# <span id="page-0-1"></span>Руководство пользователя ленточного накопителя DELL<sup>™</sup> PowerVault<sup>™</sup> LTO3-060

Приведенная ниже информация предоставляется поставщиком указанного устройства без независимой проверки компанией Dell и подпадает под действие [ограничений и отказа от ответственности](#page-0-0), приведенных ниже.

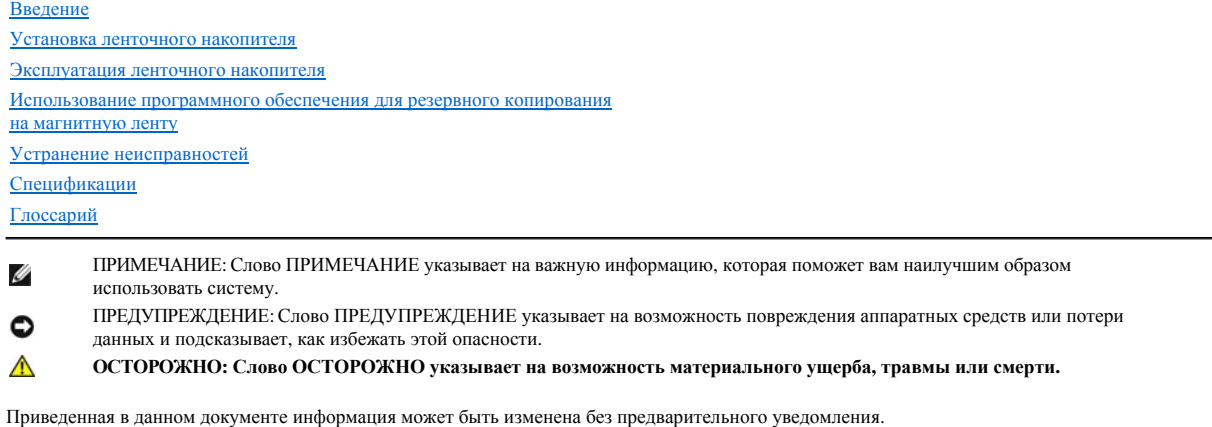

© 2006 Dell Inc. Все права защищены.

© International Business Machines Corporation, 2006. Все права защищены.

Товарные знаки, используемые в данном тексте: логотипы *Dell, PowerVault* и *DELL*, - являются товарными знаками корпорации Dell Inc. *Microsoft* и *Windows* - зарегистрированные товарные знаки корпорации Microsoft.

Другие товарные знаки и фирменные названия могут быть использованы в настоящем документе для ссылок на соответствующие компании и их продукцию. Компания Dell Inc. заявляет об отказе от какого-либо имущественного права на товарные знаки и фирменные названия, не являющиеся ее собственностью.

#### <span id="page-0-0"></span>**Ограничения и отказ от ответственности**

Сведения, содержащиеся в этом документе, включая все инструкции, меры предосторожности, а также разрешения и сертификаты регулирующих ведомств, предоставлены поставщиком и не проходили независимую проверку или тестирование в компании Dell. Компания Dell не несет ответственности за повреждения, возникшие в результате выполнения или невыполнения этих инструкций.

Все заявления или утверждения, касающиеся свойств, возможностей, скоростных качеств или спецификаций компонентов, упоминаемых в этом документе, сделаны поставщиком, а не компанией Dell. Dell особо оговаривает свой отказ от ответственности за точность, полноту или обоснованность всех подобных заявлений. Все вопросы или замечания, касающихся таких заявлений или утверждений, нужно направлять поставщику.

Номер модели на информационной этикетке: LTO Ultrium 3-H

*Первый выпуск: Декабрь 2006 г.* 

# <span id="page-1-0"></span>[Вернуться к Содержанию](file:///C:/data/Stor-sys/LT03/ibm/ru/ug_ru/index.htm)

# **Глоссарий: Руководство пользователя ленточного накопителя DELLTM PowerVaultTM LTO3- 060**

- <u>А - С - [D](#page-1-3) - Е - [G](#page-1-5) - І - [L](#page-1-7) - [S](#page-1-8) - Т - [А](#page-2-0) - [Б](#page-2-1) - [В](#page-2-2) - [Г](#page-2-3) - [Д](#page-2-4) - [Е](#page-3-0) - [Ж](#page-3-1) - 3 - [И](#page-3-3) - [К](#page-4-0) - [Л](#page-4-1) - [М](#page-4-2) - [Н](#page-4-3) - [О](#page-5-0) - [П](#page-5-1) - [Р](#page-5-2) - [С](#page-6-0) - [Т](#page-6-1) - [У](#page-7-0) - [Ф](#page-7-1) - [Х](#page-7-2) - [Ц](#page-7-3) - [Ч](#page-7-4) - [Ш](#page-7-5) - [Э](#page-8-0)</u>

# <span id="page-1-1"></span>**A**

<span id="page-1-2"></span>**A.** См. **ампер**.

# **C**

**C.** См. **Цельсий**.

# <span id="page-1-3"></span>**D**

**DC.** См. **постоянный ток (direct current)**.

# <span id="page-1-4"></span>**F**

**F.** См. **Фаренгейт**.

# <span id="page-1-5"></span>**G**

**Generation 1.** Неофициальное название ленточного накопителя Ultrium, являющегося предшественником ленточного накопителя (Generation 2). Накопитель Generation 1 имеет собственную емкость до 100 Гб на одну кассету и собственную поддерживаемую скорость передачи данных 15 Мб/с.

**Generation 2.** Неофициальное название ленточного накопителя Ultrium 2, являющегося вторым поколением ленточных накопителей Ultrium (Generation 1). Накопитель Generation 2 имеет собственную емкость до 200 Гб на одну кассету и собственную поддерживаемую скорость передачи данных 35 Мб/с.

**Generation 3.** Неофициальное название ленточного накопителя Ultrium 3, являющегося третьим поколением ленточных накопителей Ultrium (Generation 1, 2). Накопитель Generation 3 имеет собственную емкость до 400 Гб на одну кассету и собственную поддерживаемую скорость передачи данных 80 Мб/с.

# <span id="page-1-6"></span>**I**

**ID.** Идентификатор.

**in.** См. **дюйм**.

# <span id="page-1-7"></span>**L**

**LED.** См. **светодиод**.

# <span id="page-1-8"></span>**S**

<span id="page-1-9"></span>**SCSI (SCSI).** См. **интерфейс малых компьютерных систем**.

**TapeAlert.** Запатентованная технология и стандарт, принятые Национальным Институтом Стандартов США (ANSI) и определяющие условия эксплуатации и возможные сбои в работе ленточных накопителей.

#### <span id="page-2-0"></span>**А**

**адаптер (adapter).** См. **адаптерная плата**.

**адаптерная плата (adapter card).** Печатная плата, добавляющая компьютеру новую функцию.

**ампер (ampere - A).** Единица измерения силы электрического тока, эквивалентная потоку один кулон в секунду или силе тока, протекающего через сопротивление один ом, к которому приложено напряжение один вольт.

**аппаратные средства (hardware).** Физическое оборудование или устройства, образующие компьютер.

# <span id="page-2-1"></span>**Б**

**байт (byte).** Цепочка из определенного числа битов (обычно из 8), которые рассматриваются как единое целое и представляют символ. Байт является основным элементом данных.

# <span id="page-2-2"></span>**В**

#### **В/В (I/O).** См. **ввод-вывод**.

**ввод/вывод (input/output - I/O).** Данные, поступающие в компьютер, или данные, полученные в результате компьютерной обработки.

**ведущий блок (leader block).** Элемент, расположенный внутри ленточного накопителя, который входит в зацепление со стальным штифтом, прикрепленным к ленте в кассете с магнитной лентой LTO Ultium. После зацепления ведущий блок и штифт вытягивают ленту из кассеты и пропускают ее в накопитель.

**ведущий штифт (leader pin).** Небольшой металлический стержень на кассете с магнитной лентой, прикрепленный к концу магнитной ленты. Во время обработки ленты ведущий штифт захватывается механизмом зарядки ленты, который вытягивает штифт и ленту из кассеты и протягивает ее мимо магнитной головки на приемную бобину. После этого головка может считывать данные с ленты и записывать данные на ленту.

# **включить питание, питание подключено (power-on, powered-on).** (1) Включить электропитание устройства.

(2) Состояние устройства при подаче на него электропитания. **вмещающее устройство, или корпус (enclosure).** Устройство, например, настольный блок, автозагрузчик кассет с магнитной лентой или библиотека лент, в которое вы можете установить ленточный накопитель.

**вольт (volt).** Единица в международной системе единиц СИ для измерения разности потенциалов и электродвижущей силы. Формально определяется как разность электрических потенциалов между двумя точками проводника, через который проходит постоянный ток в 1 ампер, когда рассеиваемая мощность между этими точками составляет 1 ватт.

**вольт постоянного тока (VDC).** Вольт постоянного тока. **выгрузка (unload).** Операция (осуществляемая накопителем) по извлечению ленты из ленточного тракта и ее возврату (вместе с ведущим блоком) в кассету.

<span id="page-2-3"></span>**выключить и снова включить питание (cycle power).** Выключить электропитание устройства на короткое время и снова включить его.

# **Г**

**Гб (GB).** См. **гигабайт**.

**гигабайт (gigabyte).** 1 000 000 000 байт.

**головка (head).** См. **головка накопителя**.

**головка накопителя (drive head).** Устройство для записи электрического сигнала на магнитную ленту или считывания сигнала с ленты и его перевода в электрический сигнал.

# <span id="page-2-4"></span>**Д**

**данные (data).** Любые представления, такие как символы или аналоговые величины, которым присвоено или может быть присвоено какое-либо значение.

**данные о состоянии (sense data).** Данные, описывающие ошибки ввода/вывода. Данные о состоянии предоставляются серверу в ответ на команду Состояние Ввода/Вывода.

**данные состояния журнала регистрации ошибок (log sense data).** См. **данные состояния журнала регистрации ошибок SCSI**.

**данные состояния журнала регистрации ошибок SCSI (SCSI log sense data).** В ответ на запрос сервера о журнале регистрации ошибок и счетчике ленточного накопителя последний отправляет пакет байтов уточненного состояния SCSI, содержащий эту информацию. Данные о состоянии журнала регистрации ошибок используются для выявления проблем, особенно если проблемы периодически повторяются.

**данные состояния накопителя (drive sense data).** См. **данные состояния накопителя SCSI**.

**данные состояния накопителя SCSI (SCSI drive sense data).** В ответ на запрос сервера о состоянии ошибки накопитель отправляет пакет байтов уточненного состояния SCSI, содержащий информацию об ошибке.

**диагностика головки (Test Head diagnostic).** Тест, который определяет правильность работы головок ленточного накопителя и правильность выполнения накопителем считывания с ленты и записи на ленту.

**диагностическая программа (diagnostic).** Программное средство, предназначенное для распознавания, локализации и объяснения сбоев в работе оборудования и ошибок в программах.

**драйвер устройства (device driver).** Файл, содержащий микрокод, необходимый для использования подсоединенного устройства.

<span id="page-3-0"></span>**дюйм (inch).** Единица длины, равная 1/36 ярда или 25,4 мм.

# **Е**

<span id="page-3-1"></span>**емкость (capacity).** Максимальный объем данных в байтах, который может храниться на носителях, предназначенных для хранения информации.

#### **Ж**

**журнал регистрации ошибок (error log).** Поддерживаемый ленточным накопителем список, содержащий коды десяти последних ошибок. Коды идентифицируют ошибки, имеющие отношение к накопителю.

# <span id="page-3-2"></span>**З**

**заглушить (terminate).** Предотвратить нежелательное отражение электрических сигналов с помощью устройства (называемого "терминатор"), которое поглощает энергию из линии передачи.

**загрузка (load).** Осуществляемая накопителем установка ленты в положение для считывания или записи после того, как кассета с магнитной лентой вставлена в загрузочный отсек.

**заземление (ground).** Предмет, осуществляющий электрическое соединение с землей.

**записывать (write).** Делать постоянную или временную запись данных в запоминающее устройство или на носитель данных.

**запись (record).** Наименьший отдельный набор байтов данных, который передается сервером накопителю на магнитной ленте для обработки и записи, а также наименьший отдельный набор данных, который накопитель считывает с магнитной ленты, обрабатывает и возвращает на сервер.

# <span id="page-3-3"></span>**И**

**идентификатор SCSI (SCSI ID).** Уникальный адрес (от 1 до 15), который вы присваиваете ленточному накопителю, использующему интерфейс SCSI.

**извлечь (eject).** Удалить или вытащить из устройства.

**индикатор состояния (status light).** Светодиод на передней стороне ленточного накопителя, который может загораться зеленым или желтым цветом, а когда загорается - либо горит постоянно, либо мигает. Состояние индикатора отображает состояние накопителя.

#### **интерфейс SCSI (SCSI interface).** См. **интерфейс малых компьютерных систем**.

**интерфейс SCSI Ultra160 с НВДС (Ultra160 LVD SCSI interface).** См. **интерфейс малых компьютерных систем**.

**интерфейс малых компьютерных систем, или SCSI (Small Computer Systems Interface - SCSI).** Стандарт, используемый производителями компьютеров для подсоединения периферийных устройств (таких как ленточные накопители, жесткие диски, проигрыватели компакт-дисков, принтеры и сканеры) к компьютерам (серверам). Произносится "скази" ("scuzzy"). Модификации интерфейса SCSI предусматривают более быструю передачу данных, чем стандартные серийные и параллельные порты (до 160 мегабайт в секунду). Существуют следующие модификации:

<sup>l</sup> Fast/Wide SCSI: использует 16-битную шину, поддерживает скорость передачи данных до 20 Мб/с.

- <sup>l</sup> SCSI-1: использует 8-битную шину, поддерживает скорость передачи данных 4 Мб/с.
- <sup>l</sup> SCSI-2: аналогичен SCSI-1, но использует 50-штырьковый разъем вместо 25-штырькового, поддерживает различные устройства.
- <sup>l</sup> Ultra SCSI: использует 8- или 16-битную шину, поддерживает скорость передачи данных 20 или 40 Мб/с.
- <sup>l</sup> Ultra2 SCSI: использует 8- или 16-битную шину, поддерживает скорость передачи данных 40 или 80 Мб/с.
- <sup>l</sup> Ultra3 SCSI: использует 16-битную шину, поддерживает скорость передачи данных 80 или 160 Мб/с.
- <sup>l</sup> Ultra160 SCSI: использует 16-битную шину, поддерживает скорость передачи данных 160 Мб/с.

# <span id="page-4-0"></span>**К**

**кассета (cartridge).** См. **кассета с магнитной лентой**.

**кассета для хранения данных (data cartridge).** Кассета с магнитной лентой, предназначенная для хранения данных. Не путать с чистящей кассетой.

**кассета с магнитной лентой (tape cartridge).** Съемное устройство для хранения данных, содержащее магнитную ленту, которая наматывается на подающую и приемную бобины.

**кассетное запоминающее устройство (cartridge memory).** См. **кассетное запоминающее устройство LTO**.

**конфигурировать (configure).** Предоставлять серверу описания устройств, дополнительных функций и программ, установленных в системе.

### <span id="page-4-1"></span>**Л**

**ленточный накопитель (tape drive).** Устройство хранения данных, управляющее движением магнитной ленты в кассете. Ленточный накопитель DELL PowerVault LTO3-060 содержит механизм (головку накопителя)), который считывает и записывает данные на ленту. Собственная информационная емкость накопителя составляет 400 Гб на кассету; при сжатии в два раза емкость увеличивается до 800 Гб.

**ленточный тракт (tape path).** Путь, по которому магнитный носитель движется внутри ленточного накопителя.

#### <span id="page-4-2"></span>**М**

**магнитная лента (magnetic tape).** Лента с намагничивающимся поверхностным слоем, на котором путем магнитной записи могут записываться данные.

# **Мб (MB).** См. **мегабайт**.

**мегабайт (megabyte - MB).** 1 000 000 байт.

**место для этикетки (label area).** На кассете LTO Ultrium Tape Cartridge рядом с переключателем защиты от записи находится слегка утопленный участок, на котором должна быть приклеена этикетка со штрих-кодом.

**микрокод (firmware).** Запатентованный код, который обычно поставляется как часть операционной системы. Микрокод более эффективен, чем программные средства, загружаемые с других носителей, и легче поддается изменению, чем чисто аппаратные схемы. Примером микрокода является базовая система ввода-вывода (BIOS) в постоянном запоминающем устройстве (ПЗУ) на материнской плате персонального компьютера.

# <span id="page-4-3"></span>**Н**

**накопитель (drive).** Устройство хранения данных, управляющее движением магнитной ленты в кассете. Это устройство содержит механизм (головку), который считывает и записывает данные на ленту.

**направляющая кассеты (insertion guide).** Большой участок с желобками на поверхности кассеты с магнитной лентой, не допускающий перекоса при вставке кассеты в устройство.

**настройка скорости (speed matching).** Метод, используемый ленточным накопителем для динамического приведения в соответствие собственной скорости передачи (несжатых) данных с меньшей скоростью передачи данных на сервере. Настройка скорости улучшает характеристики системы и уменьшает запаздывание.

### **НВДС (LVD).** См. **низковольтная дифференциальная схема**.

**низковольтная дифференциальная схема, или НВДС (Low Voltage Differential - LVD).** Электрическая сигнальная система с низким уровнем шумов, малым потреблением электроэнергии и небольшой амплитудой сигналов, дающая возможность обмениваться данными поддерживаемым серверу и ленточному накопителю. НВДС использует два провода для передачи одного сигнала по медному проводу. Использование витых пар уменьшает электрические и перекрестные помехи.

**носители (media).** Множественное число от *носитель*.

<span id="page-5-0"></span>**носитель (medium).** Физический материал, в котором или на котором могут размещаться данные (например, магнитная лента).

### **О**

**обратно совместимый (backward compatible).** Способный использоваться с предыдущей версией продукта, предназначенной для аналогичной цели. Например, кассета с магнитной лентой, предназначенная для использования с современным ленточным накопителем, может также использоваться с некоторыми накопителями более ранних версий. Синонимично выражению *совместимый сверху вниз (downward compatible)*.

**обслуживающая программа (utility program).** Компьютерная программа, поддерживающая работу компьютера. Например, программа диагностики, программа трассировки или сортировки. **односимвольный дисплей (single-character display).** Расположенный на передней стороне ленточного накопителя светодиодный дисплей, представляющий алфавитный или числовой код, который отображает диагностическую или сервисную функцию, состояние ошибки или информационное сообщение.

**отключить питание (power-off).** Отключить электропитание устройства.

**открытые системы (Open Systems).** Компьютерные системы, стандарты которых являются независимыми от производителей.

**относительная влажность (relative humidity).** Отношение реального содержания водяного пара в воздухе к максимально возможному содержанию при той же температуре.

**ошибка четности (parity error).** Ошибка передачи в том случае, когда полученные данные не имеют ту четность, которая ожидается принимающей системой. Обычно это происходит при различных установках четности отправляющей и принимающей систем.

#### <span id="page-5-1"></span>**П**

**перезапустить (reboot).** Запустить заново выполнение программы путем повторного вызова начального загрузчика программы (IPL).

**переключатель защиты от записи (write-protect switch).** Расположенный на кассете с магнитной лентой переключатель, предотвращающий случайное стирание данных. На переключателе есть изображения открытого и закрытого замка. Когда вы сдвигаете переключатель в положение с закрытым замком, данные не могут быть записаны на ленту. Когда вы сдвигаете переключатель в положение с открытым замком, данные на ленту записывать можно.

**перемычка, установить перемычку (jumper).** (1) Небольшой соединительный элемент, связывающий два штырька в разъеме. Перемычку можно переставлять с одной пары штырьков на другую. При установке перемычка электрически замыкает контакты. (2) Установить перемычку на штырек разъема.

**переходник (interposer).** Устройство типа адаптера, позволяющее разъему одного размера и вида соединиться с разъемом другого размера и вида.

**по часовой стрелке (clockwise).** В направлении вращения стрелок часов при взгляде спереди.

**порт (port).** (1) Точка входа в систему или в сеть для получения или отправки данных. (2) Разъем в устройстве, в который включаются кабели других устройств, таких как дисплейные терминалы и принтеры. (3) Представление физического подсоединения к аппаратным средствам. Иногда портом называют адаптер; однако, на одном адаптере может быть несколько портов.

**постоянный ток (direct current - DC).** Электрический ток, протекающий только в одном направлении и имеющий более или менее постоянную величину.

**программное обеспечение (software).** Программы, процедуры, правила или любая связанная с ними документация, относящиеся к функционированию компьютерной системы.

<span id="page-5-2"></span>**против часовой стрелки (counterclockwise).** В направлении, противоположном направлению вращения часовых стрелок при взгляде спереди.

# **Р**

**работающий автономно (offline).** Рабочее состояние, в котором находится ленточный накопитель, когда серверные приложения не могут с ним взаимодействовать.

**работающий в системе (online).** Рабочее состояние, в котором находится ленточный накопитель, когда серверные приложения могут с ним взаимодействовать.

**рабочая кассета (scratch cartridge).** Кассета, на которой не содержится полезных данных и на которой можно записать новые данные.

**рабочая среда (operating environment).** Температура, уровень относительной влажности и комнатная температура по влажному термометру, при которых обычно работает ленточный накопитель.

**разгрузка (dump).** См. **разгрузка накопителя**.

**разгрузка накопителя (drive dump).** Полная или частичная запись в определенный момент времени содержимого одного запоминающего устройства на другое запоминающее устройство, обычно для страховки на случай сбоев или ошибок либо в связи с отладкой.

**размагничивать (degauss).** Превращать намагниченную ленту в ненамагниченную, подвергая ее воздействию электрических катушек, в которых текут токи, нейтрализующие магнитные свойства ленты.

**разъем SCSI (SCSI connector).** Разъем на задней стороне ленточного накопителя, который обеспечивает передачу команд на сервер и с сервера и к которому подключен внутренний кабель SCSI вмещающего устройства.

**разъем для идентификатора SCSI (SCSI ID connector).** Разъем на задней стороне ленточного накопителя для установки адреса SCSI накопителя. Адреса определяются положением перемычек на контактах.

**разъем питания (power connector).** Расположенное на задней стороне ленточного накопителя гнездо, к которому подсоединяется внутренний шнур питания вмещающего устройства.

**рамка (bezel).** Съемная рамка, расположенная на передней стороне ленточного накопителя.

**режим обслуживания (maintenance mode).** Режим работы, в котором должен находиться ленточный накопитель, чтобы выполнять процедуры диагностики, проверки выполнения операций записи и считывания, проверки пригодности кассеты с магнитной лентой, обновления программ ПЗУ и выполнения других диагностических и обслуживающих функций.

**резервные копии (backups).** Кратковременное сохранение данных, используемое для восстановления важных рабочих и серверных файлов в случае их потери в результате программных или серверных ошибок и сбоев.

# <span id="page-6-0"></span>**С**

**с защитой от записи (write protected).** Состояние кассеты с магнитной лентой, когда некоторый логический или физический механизм препятствует записи на ленту в этой кассете.

**сбросить (reset).** Вернуть устройство или схему в исходное состояние.

**светодиод (light-emitting diode).** Полупроводниковый диод, использующийся в качестве электронного индикатора, излучающий свет под влиянием приложенного напряжения.

**секунда (second).** Одна шестидесятая часть минуты.

**сервер (server).** Функциональное устройство, обеспечивающее обслуживание одного и более клиентов по сети. Примерами служат файловый сервер, сервер печати или почтовый сервер. IBM pSeries, IBM iSeries, HP и Sun являются серверами. Синоним - хост.

**сеть (network).** Конфигурация устройств обработки данных и программного обеспечения, которые объединены для обмена информацией.

**сжатие (compression).** Процесс исключения пропусков, пустых полей, избыточной информации и ненужных данных для уменьшения длины записей или блоков.

**сжатие 2:1 (2:1 compression).** Отношение объема данных, который можно сохранить со сжатием, к объему данных, который можно сохранить без сжатия. Сжатие 2:1 означает, что объем данных, сохраненных в сжатом виде, в два раза больше, чем объем несжатых данных. **сжатие данных (data compression).** См. **сжатие**.

**сила тока (current).** Количество заряда в единицу времени. Сила тока измеряется в амперах.

**скорость пакетной передачи данных (burst data transfer rate).** Максимальная скорость передачи данных.

**скорость передачи (transfer rate).** См. **скорость передачи данных**.

**скорость передачи данных (data transfer rate).** Среднее число битов, символов или блоков, передаваемых в единицу времени между обменивающимися устройствами в системе обмена данными. Скорость передачи выражается в битах, символах или блоках в секунду, минуту или час.

**спящий режим (sleep mode).** Функция управления потреблением электроэнергии, автоматически переводящая электронику ленточного накопителя в режим низкого потребления энергии для ее экономии.

#### <span id="page-6-1"></span>**Т**

**температура по влажному термометру (wet bulb temperature).** Температура, при которой чистая вода должна быть адиабатически выпарена в данный образец воздуха при постоянном давлении для насыщения воздуха в устойчивом состоянии. Температура по влажному термометру считывается с влажного термометра.

**терминатор (terminator).** (1) Элемент, используемый для заглушения оконечника шины SCSI. (2) Однопортовое устройство (75 ом), используемое для поглощения энергии из линии передачи. Поглощая радиочастотные сигналы, терминаторы не дают энергии отразиться обратно в кабельный участок. Терминатор обычно экранируется, чтобы исключить попадание нежелательных сигналов в кабельную систему и утечку из системы полезных сигналов.

**тест по измерению сопротивления головки (Head Resistance Measurements test).** Этап диагностики магнитной головки - процедура, которая определяет, правильно ли работает головка накопителя. При тестировании измеряется способность головки противостоять образованию трещин и развитию других дефектов.

**технология открытого формата ленты, или ТОФЛ (Linear Tape-Open - LTO).** Технология записи на магнитную ленту, разработанная корпорациями IBM, Hewlett-Packard и Seagate. ТОФЛ является "открытой" технологией в том смысле, что все ее пользователи могут использовать большое разнообразие устройств и носителей. Открытый характер ТОФЛ делает возможной совместимость продуктов, предлагаемых различными производителями, при условии соблюдения ими установленных стандартов.

#### <span id="page-7-0"></span>**ТОФЛ (LTO).** См. **технология открытого формата ленты**.

# **У**

**установить (install).** (1) Подготовить к использованию или обслуживанию. (2) Действие по добавлению продукта, свойства или функции серверу или устройству путем замены отдельного элемента или добавления различных компонентов или устройств.

**устройство (device).** Любой аппаратный компонент или периферийное устройство, такое как накопитель на магнитной ленте или библиотека лент, которое может принимать и посылать данные.

**устройство SCSI (SCSI device).** Любое устройство, которое может быть подключено к шине SCSI и активно участвовать в ее работе.

#### **утилита (utility).** См. **обслуживающая программа**.

**файл (file).** Именованный набор записей, хранящихся или обрабатываемых как единое целое.

# <span id="page-7-1"></span>**Ф**

**Фаренгейт (Fahrenheit - F).** Температурная шкала, в которой температура замерзания воды соответствует 32 градусам, а температура кипения воды при давлении 1 атмосфера - 212 градусам.

**флаги Tape Alert (TapeAlert flags).** Сообщения о состоянии и ошибках, генерируемые обслуживающей программой TapeAlert и отображаемые на консоли сервера.

# <span id="page-7-2"></span>**Х**

<span id="page-7-3"></span>**хост (host).** Управляющая система или система наивысшего уровня в конфигурации систем обмена данными. Синоним *сервер (server)*.

# **Ц**

**Цельсий (Celsius - C).** Термостатическая шкала, на которой интервал между температурой замерзания и температурой кипения воды разделен на 100 градусов, где 0 градусов представляет температуру замерзания, а 100 градусов - температуру кипения.

**цикл, контур (loop).** (1) Последовательность команд, повторяемая до тех пор, пока не будет выполнено условие завершения. (2) Соединение, образующее замкнутую цепь.

# <span id="page-7-4"></span>**Ч**

**четность (parity).** Свойство быть четным или нечетным. Бит четности является двоичным числом, которое добавляется к группе двоичных чисел, чтобы сумма этой группы всегда была нечетной или всегда четной.

**чистящая кассета (cleaning cartridge).** Кассета с чистящей лентой, используемая для чистки головок накопителя на магнитной ленте. Не путать с *кассетой для хранения данных*.

<span id="page-7-5"></span>**читать (read).** Получать или интерпретировать данные с запоминающего устройства, носителя данных или из другого источника.

# **Ш**

**шина SCSI (SCSI bus).** (1) Множество проводов, по которым данные передаются из одной части компьютера в другую. (2) Общее понятие, относящееся к полному набору сигналов, которые определяют работу интерфейса малых компьютерных систем (SCSI). **шнур питания (power cord).** Кабель, соединяющий устройство с источником электропитания.

**шторка кассеты (cartridge door).** Шарнирная защитная створка на кассете с магнитной лентой, которая открывается для доступа к магнитной ленте в кассете и закрывается для защиты ленты.

<span id="page-8-0"></span>**Э**

**эрстед (oersted).** Единица измерения напряженности магнитного поля в нерационализованнной системе электромагнитных единиц сантиметрграмм-секунда (СГС). Один эрстед равен напряженности магнитного поля внутри вытянутого соленоида с равномерной обмоткой, которая возбуждается линейным током с плотностью 1 абампер на 4 пи сантиметров осевой длины.

**этикетка (label).** Полоска или квадратик бумаги с клейким покрытием на обороте, на которой можно сделать надпись и которую можно наклеить на кассету с магнитной лентой с целью идентификации или описания.

[Вернуться к Содержанию](file:///C:/data/Stor-sys/LT03/ibm/ru/ug_ru/index.htm)

# <span id="page-9-0"></span>[Вернуться к Содержанию](file:///C:/data/Stor-sys/LT03/ibm/ru/ug_ru/index.htm)

# Введение: Руководство пользователя ленточного накопителя DELL™ PowerVault ™ LTO3-**060**

- [Обзор](#page-9-1)
- [Интерфейс шины](#page-9-2) SCSI
- [Характеристики](#page-10-0)
- [Программное обеспечение для резервного копирования на магнитную ленту](#page-10-1)
- [Передняя панель](#page-10-2)
- [Задняя панель](#page-11-0)
- [Светодиоды состояния](#page-11-1)
- [Режимы работы](#page-11-2)
- **[Кнопка](#page-11-3) Unload**
- [Интерпретация показаний светодиодов состояния в рабочем режиме](#page-12-0)

# <span id="page-9-1"></span>**Обзор**

Dell PowerVault LTO3-060 - это высокопроизводительное ленточное устройство большой емкости для хранения данных, предназначенное для резервного копирования и восстановления данных, а также для извлечения и архивирования файлов в открытых системах. Накопитель можно встроить в компьютер (например, в компьютер в корпусе Tower или в сервер, монтируемый в стойку). Ленточный накопитель Dell PowerVault LTO3-060 - это вариант ленточного накопителя Dell PowerVault 110T LTO-3 с высотой, уменьшенной в два раза.

Ленточный накопитель LTO3-060 обеспечивает емкость сформатированной кассеты до 400 Гб (800 Гб при коэффициенте сжатия 2:1) и поддерживает скорость передачи данных 60 Мб/с.

На [Рисунке](#page-9-3) 1 показан ленточный накопитель Dell PowerVault LTO3-060.

# <span id="page-9-3"></span>**Рисунок 1. Ленточный накопитель Dell PowerVault LTO3-060**

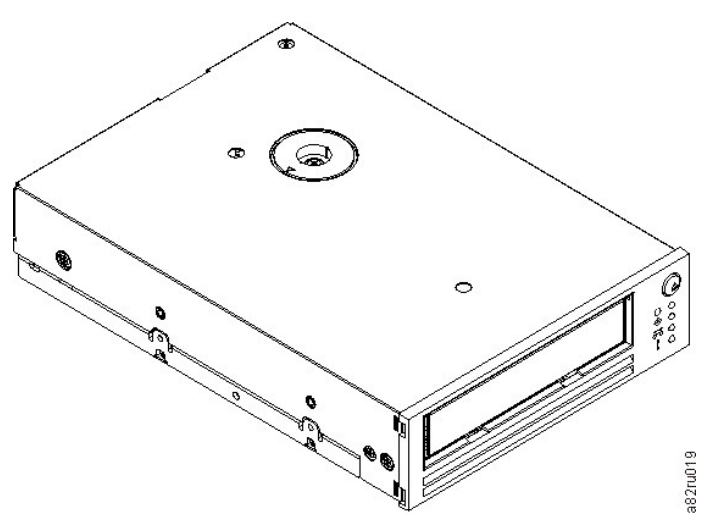

# <span id="page-9-2"></span>**Интерфейс шины SCSI**

Данные ленточные накопители предназначены для работы на шине SCSI Ultra160 с низковольтной дифференциальной схемой (НВДС - LVD); внешняя скорость передачи данных - 160 Мб/с. Интерфейс обратно совместим с более ранней технологией SCSI.

Накопитель на магнитной ленте оснащен 68-штырьковым разъемом D-Shell (HD-68) высокой плотности для подсоединения к системе. Накопитель использует кабели LVD SCSI с разъемами HD-68.

### <span id="page-10-4"></span><span id="page-10-0"></span>**Характеристики**

Характеристики ленточного накопителя:

- <sup>l</sup> Емкость 400 Гб (собственная), 800 Гб (при сжатии\*) на одной ленте формата ТОФЛ (LTO)
- <sup>l</sup> Встроенная функция проверки считыванием после записи для высокого уровня целостности данных
- <sup>l</sup> Скорость передачи данных 60 Мб/сек (несжатые данные), 120 Мб/сек (сжатые данные\*)
- <sup>l</sup> 128 Мб кэш-памяти для чтения/записи
- <sup>l</sup> Интеллектуальный двухрежимный алгоритм сжатия ТОФЛ-Пост.т. (LTO-DC)
- <sup>l</sup> Отказоустойчивый механизм захвата ведущего блока с системой исправления ошибок типа 'штырек-звездочка'
- <sup>l</sup> Запоминающее устройство на кассетах ТОФЛ
- <sup>l</sup> Программа TapeAlert для поддержки резервного копирования
- <sup>l</sup> Интерфейс Ultra160 LVD SCSI (интерфейс SCSI Ultra160 с НВДС)
- <sup>l</sup> Настройка скорости (ленточный накопитель может уменьшить скорость до скорости передачи данных в системе)
- <sup>l</sup> Спящий режим для экономии электроэнергии
- <sup>l</sup> Обратная совместимость по считыванию и записи с кассетами Generation 2
- <sup>l</sup> Обратная совместимость по считыванию и записи с кассетами Generation 1
- <sup>l</sup> Совместимость со всеми типами кассет, на которых есть официальный логотип Ultrium LTO
- <sup>l</sup> Возможность замены кассет на кассеты для других накопителей LTO, на которых есть официальный логотип Ultrium LTO
- <sup>l</sup> Функция 'Автоизвлечение кассеты при перегреве' безопасно извлекает кассету при обнаружении перегрева\*\*
- <sup>l</sup> Операторская панель с 4 светодиодами
- <sup>l</sup> Новые операции в режиме обслуживания

\* Предполагается коэффициент сжатия 2:1. Реальные емкость и скорость передачи данных зависят от набора данных, от которого, в свою очередь, зависит реальный коэффициент сжатия.

\*\* Если накопитель записывает на кассету данные от хоста, то он прекращает прием данных от хоста и автоматически сбрасывает на ленту все данные, размещенные в буфере. После того как температура упадет, накопитель может возобновить нормальную работу.

# <span id="page-10-1"></span>**Программное обеспечение для резервного копирования на магнитную ленту**

Вам необходимо программное обеспечение для резервного копирования, совместимое с ленточным накопителем Dell PowerVault LTO3-060. Как правило, собственные приложения для резервного копирования (такие как NTBackup и tar) не обеспечивают скорости потока данных, требующейся для достижения максимальной производительности вашего накопителя. Мы рекомендуем использовать приложение для резервного копирования, которое обеспечивает как лучшее управление памятью, так и другие полезные функции, например программу TapeAlert. Для получения информации о последних реализованных версиях программного обеспечения зайдите на сайт по адресу **[support.dell.com](http://support.dell.com/)** или посетите сайт поддержки производителя вашего программного обеспечения для резервного копирования на магнитную ленту.

#### <span id="page-10-2"></span>**Передняя панель**

На передней панели накопителя половинной высоты содержатся органы управления и индикации, показанные на [Рисунке](#page-10-3) 2:

#### <span id="page-10-3"></span>**Рисунок 2. Передняя панель накопителя половинной высоты**

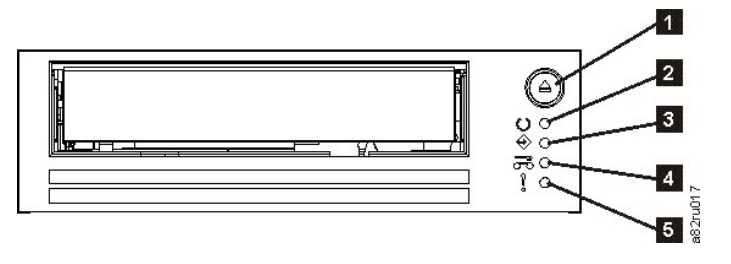

**(1)** - Кнопка Unload (Извлечь)

**(2)** ( ) - Светодиод состояния Ready (Готово) (зеленый) **)** - Светодиод состояния Activity (Работа) (зеленый) **(4)** ( ) - Светодиод состояния Clean (Очистка) (желтый) **(5)** ( ) - Светодиод состояния Fault (Ошибка) (желтый)

# <span id="page-11-4"></span><span id="page-11-0"></span>**Задняя панель**

**Рисунок 3. Описание элементов задней панели накопителя SCSI половинной высоты**

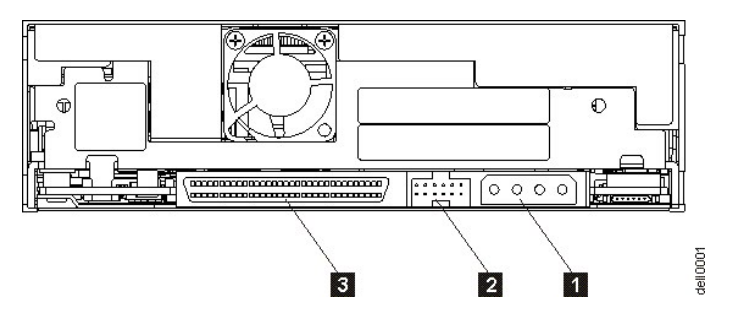

- 1. Разъем для подключения источника питания
- 2. Разъем идентификатора SCSI
- 3. Разъем SCSI

### <span id="page-11-1"></span>**Светодиоды состояния**

Для каждого светодиода состояния предусмотрено 4 режима:

- <sup>l</sup> Выключен
- <sup>l</sup> Включен
- <sup>l</sup> Мигает редко (2 Гц)
- <sup>l</sup> Мигает часто (8 Гц)

# <span id="page-11-2"></span>**Режимы работы**

Ниже описаны функции накопителя в различных режимах работы:

- <sup>l</sup> Рабочий режим: работа с данными и с чистящими кассетами, выдача сообщений об ошибках и обновление микрокода. Дополнительную информацию смотрите в таблице Таблица 2. [Интерпретация показаний светодиодов состояния в рабочем режиме при отсутствии ошибок](#page-12-1).
- <sup>l</sup> Режим обслуживания: диагностика накопителя и сохранение и удаление диагностической информации ("дамп"); обслуживающий персонал может воспользоваться этой информацией для определения причин неполадок при работе накопителя. Дополнительную информацию смотрите в подразделе [Режим обслуживания](file:///C:/data/Stor-sys/LT03/ibm/ru/ug_ru/trouble.htm#selecting) раздела Устранение неисправностей.

Переключать режимы можно при помощи кнопки Unload. Дополнительную информацию смотрите в разделе [Кнопка](#page-11-3) Unload.

# <span id="page-11-3"></span>**Кнопка Unload**

Кнопка Unload **(1)** ([Рисунок](#page-10-3) 2) выполняет следующие действия:

#### **Таблица 1. Действия кнопки Unload**

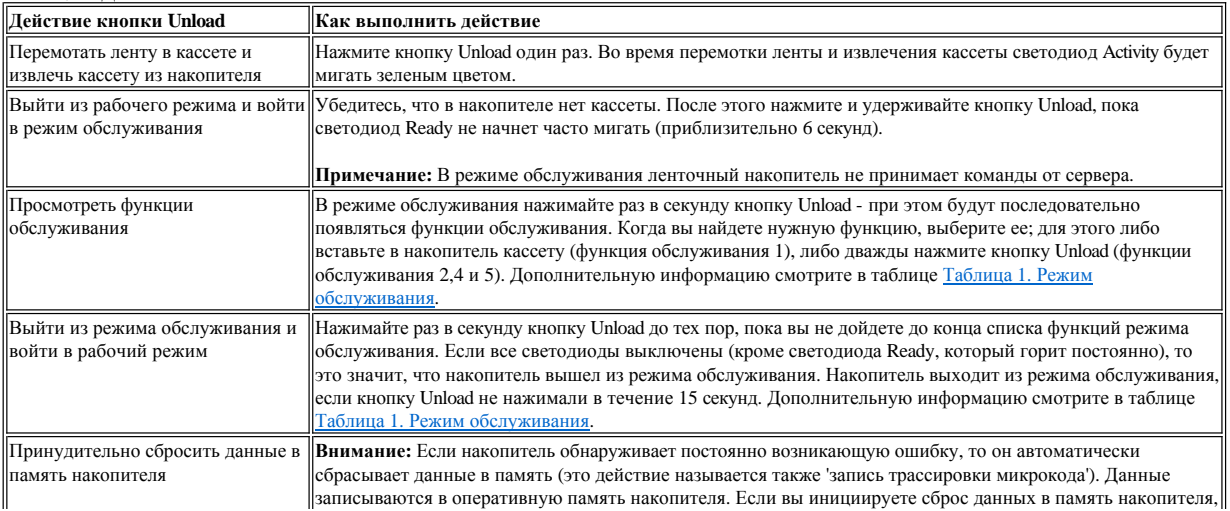

<span id="page-12-2"></span>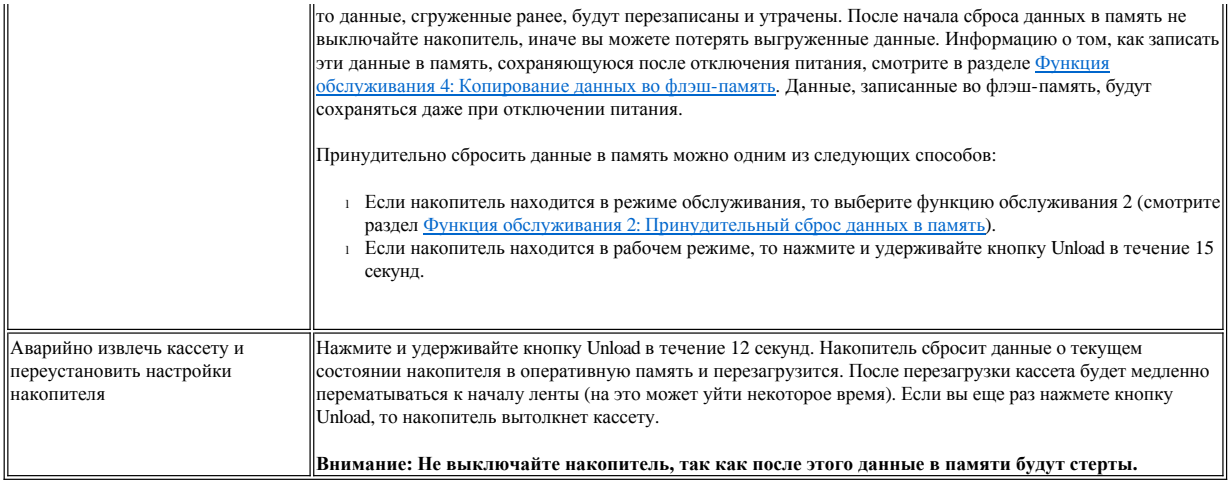

# <span id="page-12-0"></span>**Интерпретация показаний светодиодов состояния в рабочем режиме**

Светодиоды передней панели (**(2)**, **(3)**, **(4)** и **(5)** на [Рисунке](#page-10-3) 2) показывают текущее состояние накопителя.

В приведенной ниже таблице содержится информация об интерпретации состояния светодиодов накопителя, который находится в рабочем режиме и работает без ошибок. Если произошла ошибка, то просмотрите раздел Устранение неисправностей (Таблица 3. Интерпретация [показаний светодиодов состояния в рабочем режиме при наличии ошибок](file:///C:/data/Stor-sys/LT03/ibm/ru/ug_ru/trouble.htm#Table%203)).

<span id="page-12-1"></span>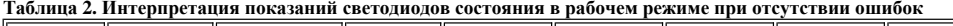

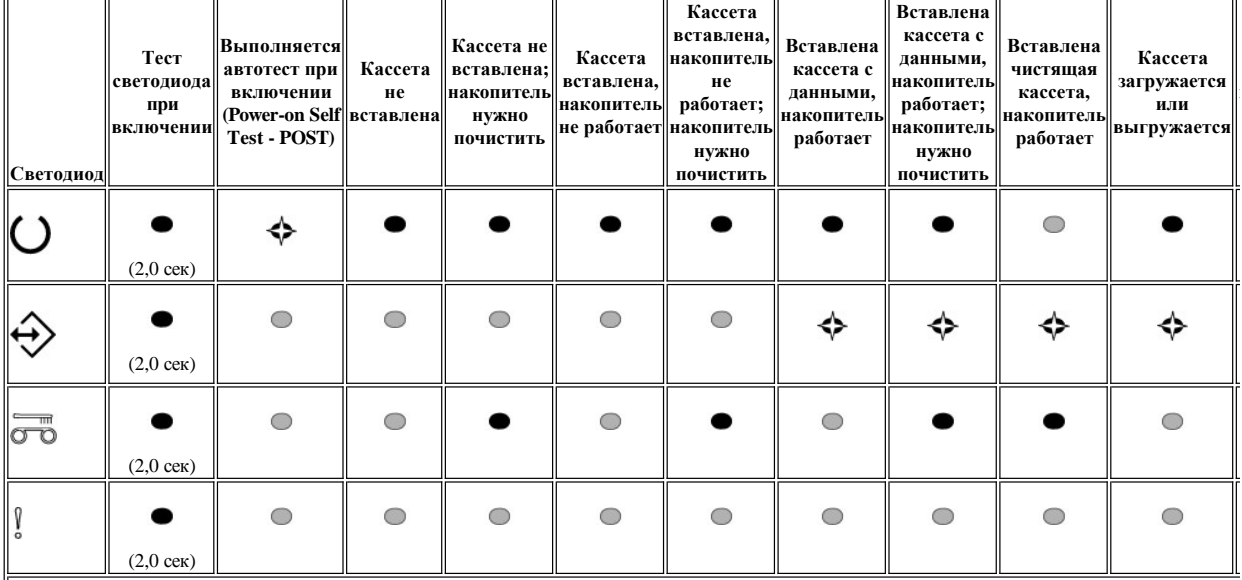

 $|1$  Во время загрузки светодиоды включаются на 2 секунды.

 $^2$ Если светодиод "Clean" постоянно горит желтым, то это значит, что накопитель надо почистить. В большинстве случаев накопитель будет работат

<sup>3</sup> "Загружается микрокод" означает, что микрокод загружается с хоста на накопитель.

<sup>4</sup> "Обновляется микрокод" означает, что в накопитель загружается новый микрокод.

# **Пояснения:**

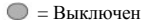

 $\bullet$  = Включен

Прочитайте весь раздел Ограничения и отказ от ответственности.

Вернуться к Содержанию

# <span id="page-14-0"></span>[Вернуться к Содержанию](file:///C:/data/Stor-sys/LT03/ibm/ru/ug_ru/index.htm)

# **Установка ленточного накопителя: Руководство пользователя ленточного накопителя DELL**<sup>™</sup> **PowerVault<sup>™</sup> LTO3-060**

- [Предварительно установленные внутренние накопители](#page-14-1)
- [Установка внутренних накопителей](#page-14-2)
- [Загрузка драйверов устройств](#page-17-0)
- [Проверка работы накопителя](#page-18-0)

#### <span id="page-14-1"></span>**Предварительно установленные внутренние накопители**

Компания Dell осуществляет установку и настройку внутренних ленточных накопителей, поставляемых как часть системы. Если в состав вашей системы входит программа резервного копирования на магнитные ленты, то ознакомьтесь с инструкциями по установке, поставляемыми с программой.

Для получения информации о последних реализованных версиях программного обеспечения зайдите на сайт по адресу **[support.dell.com](http://support.dell.com/)** или посетите сайт поддержки производителя вашего программного обеспечения для резервного копирования на магнитную ленту.

#### <span id="page-14-2"></span>**Установка внутренних накопителей**

Если ваш внутренний ленточный накопитель не был предварительно установлен, то следуйте инструкциям по установке:

Примечание: Установите и сконфигурируйте накопитель в соответствии с инструкциями, имеющимися в документации Dell для вашей системы.

# **Установка накопителя — Предварительные требования**

Накопители Dell PowerVault LTO3-060 являются устройствами SCSI с низковольтной дифференциальной схемой (LVD) Ultra160 со скоростью пакетной передачи данных 160 Мб/с. Не используйте накопитель на несимметричной шине SCSI из-за ее ограниченной производительности. Не используйте накопитель на шине, на которой работают какие-либо несимметричные устройства, так как при этом контроллер НВДС переключится в несимметричный режим, что ограничит производительность. Мы рекомендуем использовать для ленточного накопителя отдельный контроллер шины.

Ленточные накопители имеют 68-штырьковый разъем SCSI для высокой плотности записи. Если вы используете накопитель на внутренней шине вместе с другими периферийными устройствами, работающими с такими же скоростями, как и Ultra2, то очень важно, чтобы использовался плоский кабель, совместимый с 68-штырьковым разъемом НВДС.

#### **Монтажный отсек**

Чтобы установить накопитель PowerVault LTO3-060, вам необходим один монтажный отсек промышленного стандарта (5 1/4 дюйма, половинная высота). Накопитель может быть установлен вертикально или горизонтально.

#### **Технические средства для установки**

Для установки ленточного накопителя в большинстве систем используются лотки или направляющие. Для некоторых систем желобки или направляющие не требуются. Устройство просто вдвигается в аппаратный корпус и закрепляется в нем с помощью винтов.

#### **Установка накопителя — Пошаговая инструкция**

#### **Шаг 1 — Распакуйте накопитель**

Распакуйте накопитель и сохраните упаковку. Она вам может понадобиться в случае необходимости возвратить устройство для обслуживания.

Если температура накопителя после распаковки отличается от температуры окружающей среды (измеренной у смотрового окошка возле участка забора воздуха - см. [Рисунок](#page-15-0) 4), дайте ему какое-то время постоять. Рекомендуемое время - 4 часа после распаковки накопителя или 1 час после того, как испарится весь видимый конденсат, в зависимости от того, что произойдет раньше. Чтобы дать накопителю возможность достичь состояния, соответствующего окружающим условиям, примите следующие меры:

- 1 Если температура накопителя ниже, чем температура окружающей среды, а воздух достаточно влажен, то в накопителе может образоваться конденсат и повредить его. Когда накопитель прогрелся до температуры, попадающей в диапазон рабочих температур (выше 10 градусов С) и нет опасности образования конденсата (воздух сухой), ускорьте прогрев накопителя, включив его в сеть на 30 минут. Прежде чем вставлять ленты с данными, используйте ненужную магнитную ленту, чтобы проверить работу накопителя.
- <sup>l</sup> Если температура накопителя выше, чем температура окружающей среды, лента может прилипнуть к головке накопителя. Когда накопитель охладился до температуры, попадающей в диапазон рабочих температур (ниже 40 градусов С), ускорьте охлаждение накопителя, включив вентиляцию на 30 минут. Включите накопитель в сеть; прежде чем вставить ленту с данными, проверьте накопитель при помощи ненужной магнитной ленты.

Если вы не уверены, что температура накопителя попадает в рекомендованный диапазон рабочих температур, или боитесь, что влажность слишком высока и может привести к образованию конденсата, дайте накопителю постоять не менее 4 часов, пока его температура не сравняется с температурой окружающей среды.

#### <span id="page-15-0"></span>Рисунок 4. Участок забора воздуха

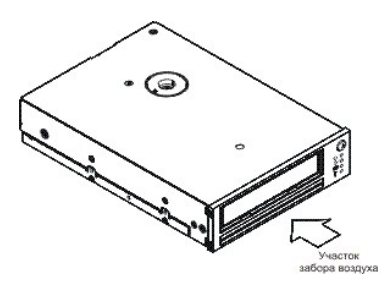

#### Шаг 2 — Отключите питание от системы

- 1. Выключите электропитание системы.
- 2. Отсоедините шнур питания от электрической розетки и от системы.

#### Шаг 3 — Настройте идентификатор SCSI

Ваш накопитель поставляется с установленным по умолчанию идентификатором SCSI, равным 6, но ему можно присвоить любое неиспользуемое значение ID, от 0 до 15. Не используйте значение ID SCSI, равное 7, которое зарезервировано для разъема SCSI, а также значение 0, которое обычно присваивается загрузочному диску. Мы не рекомендуем устанавливать накопитель на узкую шину SCSI, так как это приведет к ограничению производительности.

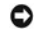

ПРЕДУПРЕЖДЕНИЕ: Статическое электричество может повредить электронные компоненты. По возможности всегда надевайте на запястье антистатический ремешок. Если такой возможности нет, нужно выравнять электромагнитные заряды; для этого, перед тем как вы вытащите накопитель из упаковки, прикоснитесь к неизолированной металлической поверхности компьютера (например, к его залней стенке).

Чтобы установить ID SCSI:

- 1. Найдите разъем для ID SCSI (обозначен цифрой 2 на Рисунке 3 в разделе Введение. ID SCSI устанавливается с помощью перемычек на группе штыревых контактов на задней стороне накопителя.
- 2. Решите, необходимо ли вам изменить установленное по умолчанию значение ID SCSI, равное 6. Убедитесь, что ID не используется другим устройством.
- 3. На Рисунке 5 найдите выбранный ID. Затем установите перемычки на штырьках разъема, как показано на рисунке (для подключения перемычек к заштрихованным на рисунке штырькам используйте острогубцы).

#### Рисунок 5. Штыревые контакты разъема SCSI

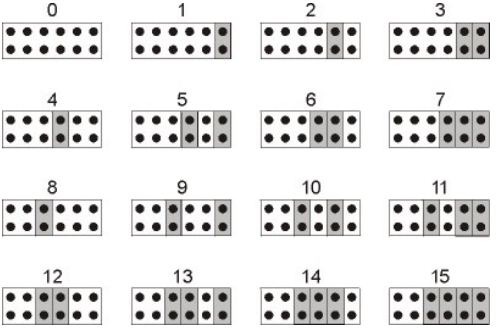

#### Шаг 4 — Подготовьте монтажный отсек в компьютере

ОСТОРОЖНО: Чтобы не получить травму и не повредить компьютер или ленточный накопитель, перед установкой накопителя  $\triangle$ убедитесь, что шнур питания компьютера отсоединен.

За инструкциями по подготовке монтажного отсека для установки ленточного накопителя обращайтесь к документации по вашей системе.

#### Шаг 5 — Установите монтажный крепеж

Если для установки ленточного накопителя в вашу систему требуются специальные направляющие или другие технические средства, то установите их в накопителе на данном этапе.

Если для вашей системы не требуется установка крепежа, переходите к Шагу 6.

#### <span id="page-16-3"></span>**Шаг 6 — Установите накопитель**

Вставьте ленточный накопитель в открытый отсек, совмещая лоток или направляющие с пазами отсека, как показано на [Рисунке](#page-16-0) 6.

# <span id="page-16-0"></span>**Рисунок 6. Установка накопителя**

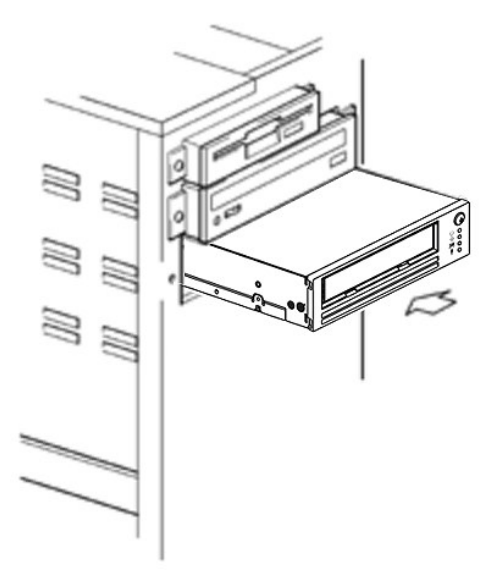

Если вашей системе не нужны технические средства для установки, убедитесь, что отверстия в аппаратном блоке совмещены с отверстиями ленточного накопителя (смотрите [Рисунок](#page-16-1) 7.

<span id="page-16-1"></span>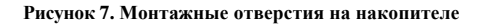

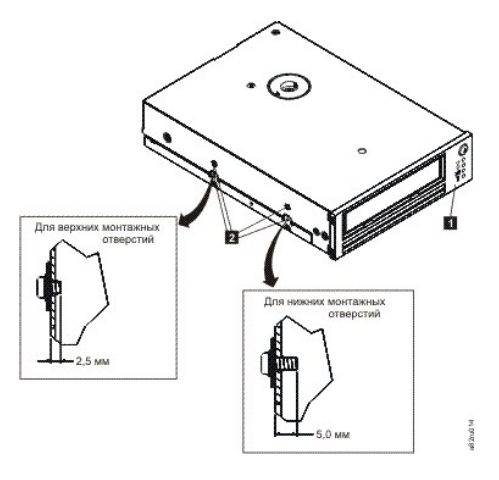

1. Отверстия для установочных винтов М-3

На этом этапе не закрепляйте накопитель винтами, так как, возможно, вам придется двигать его, чтобы уложить кабели на место.

# **Шаг 7 — Подсоедините кабели электропитания и SCSI**

Подсоедините резервный кабель электропитания от внутреннего источника питания системы к силовому разъему, как показано на [Рисунке](#page-16-2) 8, позиция 1.

Подсоедините резервный кабель SCSI на плоском кабеле SCSI компьютера к разъему SCSI, как показано на [Рисунке](#page-16-2) 8, позиция 2.

Ø ПРИМЕЧАНИЕ: Если накопитель является последним устройством в цепи SCSI, он должен быть заглушен.

<span id="page-16-2"></span>**Рисунок 8. Подсоединение кабелей электропитания и SCSI**

<span id="page-17-1"></span>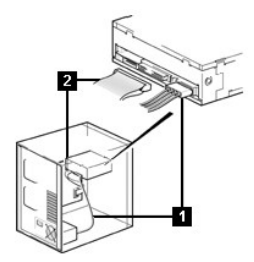

- 1. Разъем для подключения источника питания
- 2. Разъем SCSI

#### **Шаг 8 — Закрепите накопитель**

Ленточный накопитель можно установить несколькими способами. Убедитесь в том, что вы имеете надлежащие монтажные направляющие или салазки и соответствующие винты (M-3). Для некоторых систем требуется вставить накопитель в отсек для носителей и подсоединить его непосредственно к системе.

# **Рисунок 9. Закрепление накопителя**

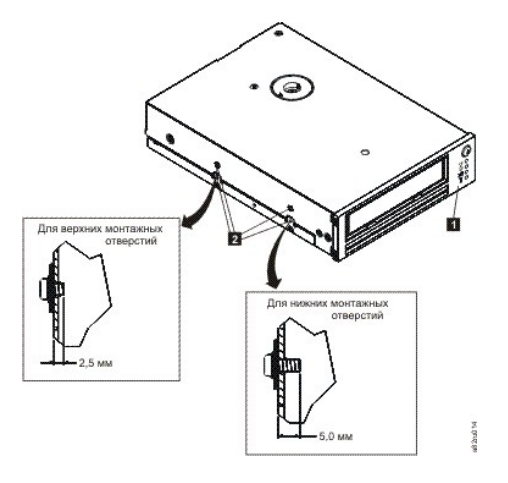

**Шаг 9 — Подсоедините к накопителю питание от системы и проверьте питание накопителя**

Подсоедините шнур питания к системе и к электрической розетке. Чтобы удостовериться в том, что к накопителю подключено питание, при подключении питания к системе следите, чтобы происходило следующее:

- 1. Во время загрузки все 4 светодиода состояния будут включены на 2,0 секунды.
- 2. Во время выполнения автотеста при включении (POST) индикатор Ready (зеленый) будет редко мигать. Все остальные индикаторы будут выключены.
- 3. После завершения автотеста индикатор Ready (зеленый) перестанет мигать и будет гореть постоянно.

# <span id="page-17-0"></span>**Загрузка драйверов устройств**

#### **Microsoft Windows® 2000**

В этом разделе описываются, как установить, удалить и отключить драйверы ленточного накопителя в операционной среде Microsoft Windows 2000.

### **Процедуры установки**

- 1. Убедитесь, что вы зарегистрированы на сервере или рабочей станции с привилегиями администратора.
- 2. Вставьте компакт-диск поддержки накопителя Dell Powervault LTO3-060 в дисковод на сервере или на рабочей станции.
- 3. Щелкните правой кнопкой мыши по значку **Мой компьютер** на рабочем столе Windows, затем щелкните левой кнопкой по **Управление**, а затем по **Диспетчер устройств**. Ленточный накопитель должен фигурировать в списке **? Другие устройства** под названием **IBM Ultrium- HH3 SCSI Sequential Device**.
- 4. Щелкните правой кнопкой мыши по списку **IBM Ultrium-HH3 SCSI Sequential Device**, затем щелкните левой кнопкой по **Удалить**, а затем по **OK**, чтобы подтвердить удаление устройства.
- 5. Нажмите кнопку **Действие** в верхнем левом углу диалогового окна **Управление компьютером**.
- 6. Щелкните по **Обновить конфигурацию оборудования**. Windows 2000 будет искать накопитель Dell PowerVault LTO3-060. Ленточный накопитель опять появится в списке **? Другие устройства**.
- 7. Щелкните правой кнопкой мыши по записи **IBM Ultrium-HH3 SCSI Sequential Device** и щелкните левой кнопкой мыши по **Свойства**.
- 8. Щелкните по кнопке **Обновить драйвер**.
- 9. После того как откроется окно мастера обновления драйверов устройств, щелкните по **Далее**.
- 10. Выберите **Вывести список ...** , затем нажмите кнопку **Далее**.
- 11. Выберите в списке пункт **Ленточные накопители**. Возможно, вам придется прокрутить список вниз, чтобы найти этот пункт. Щелкните по кнопке **Далее**.
- 12. Щелкните по кнопке **Установить с диска**, наберите d:\Drivers\Windows 2000, 2003 32bit x86, заменив *d:* на обозначение дисковода для компакт-дисков, в который вы вставили диск поддержки, и щелкните по кнопке **OK**.
- 13. Щелкните по записи **IBM Ultrium-HH3 LTO tape drive**, а затем щелкните по **Далее**.
- 14. Щелкните по кнопке **Далее**, чтобы установить драйвер.
- 15. Может появиться предупреждение Установка этого драйвера не рекомендуется... В любом случае щелкните по **Да**.
- 16. Щелкните по кнопке **Готово**.
- 17. Закройте диалоговое окно **Свойства устройства**.
- 18. Теперь накопитель присутствует в списке **Диспетчер устройств** в разделе **Ленточные накопители** и готов к работе.

#### **Microsoft Windows 2003**

В этом разделе описываются, как установить, удалить и отключить драйверы ленточного накопителя в операционной среде Microsoft Windows 2003.

# **Процедуры установки**

- 1. Убедитесь, что вы зарегистрированы на сервере или рабочей станции с привилегиями администратора.
- 2. Вставьте компакт-диск поддержки накопителя Dell PowerVault LTO3-060 в дисковод на сервере или на рабочей станции.
- 3. Щелкните правой кнопкой мыши по значку **Мой компьютер** на рабочем столе Windows, затем щелкните левой кнопкой по **Управление**, а затем по **Диспетчер устройств**. Ленточный накопитель должен фигурировать в списке **? Другие устройства** под названием **IBM Ultrium- HH3 SCSI Sequential Device**.
- 4. Щелкните правой кнопкой мыши по списку **IBM Ultrium-HH3 SCSI Sequential Device**, затем щелкните левой кнопкой по **Удалить**, а затем по **OK**, чтобы подтвердить удаление устройства.
- 5. Щелкните правой кнопкой мыши по самому верхнему элементу в дереве меню в правой части окна **Управление компьютером**. Откроется всплывающее окно.
- 6. Щелкните по **Обновить конфигурацию оборудования**. Windows 2003 будет искать накопитель Dell PowerVault LTO3-060. (Если в этот момент откроется окно мастера, то закройте его. Его нужно будет использовать позже). Ленточный накопитель опять появится в списке **? Другие устройства**. Если накопитель не показан в списке, то щелкните по значку 'плюс' ("+") перед строкой **? Другие устройства**, чтобы он появился.
- 7. Щелкните правой кнопкой мыши по записи **IBM Ultrium-HH3 SCSI Sequential Device** и щелкните левой кнопкой мыши по **Свойства**.
- 8. Щелкните по кнопке **Обновить драйвер**. (Если кнопку **Обновить драйвер** не видно, вы можете щелкнуть по вкладке **Драйвер**, а затем по **Обновить драйвер**.)
- 9. Появится экран утилиты Мастер обновления драйверов устройств.
- 10. Выберите **Установить из списка или указанного места**.
- 11. Щелкните по кнопке **Далее**.
- 12. Щелкните по **Включить этот путь в поиск**.
- 13. Введите имя дисковода в поле каталога, заменив d: на буквенное обозначение дисковода для компакт-дисков, в который вы вставили диск, и щелкните по кнопке **Далее**. Вот имена драйверов:
	- 1. Windows 2003 32 bit: **d:\Drivers\Windows 2000, 2003 32bit x86\dtapeW32.inf**
	- 2. Windows 2003 x64: **d:\Drivers\Windows 2003 x64\dtapex64.inf**
- 14. Чтобы обойти предупреждение, возможно, вам придется щелкнуть по **Продолжить**.
- 15. Щелкните по кнопке **Готово**.
- 16. Закройте диалоговое окно **Свойства устройства**.
- 17. Теперь накопитель присутствует в списке **Диспетчер устройств** в разделе **Ленточные накопители** и готов к работе.

# <span id="page-18-0"></span>**Проверка работы накопителя**

Установив аппаратное оборудование накопителя, прежде чем пользоваться им для сохранения своей ценной информации, вам следует проверить его работоспособность. Включите питание. Светодиоды накопителя начнут мигать; это значит, что выполняется автотест при включении (Poweron Self Test - POST), проверяющий аппаратную часть накопителя:

- <sup>l</sup> Все 4 светодиода загорятся на 2,0 секунды.
- <sup>l</sup> Все светодиоды погаснут, за исключением светодиода Ready, который начнет редко мигать.
- <sup>l</sup> Светодиод Ready перестанет мигать и будет гореть постоянно; это значит что POST успешно выполнен.

Удостоверьтесь, что установка ленточного накопителя прошла успешно. Следуйте инструкциям, полученным вместе с программным приложением для резервного копирования на магнитную ленту, запишите контрольные данные на ленту, считайте контрольные данные с ленты и сравните их с исходными данными на диске.

После включения в сеть ленточный накопитель проведет самотестирование, во время которого проверит всю аппаратную часть кроме головки. На односимвольном дисплее будет отображаться серия случайных символов, затем он погаснет. Индикатор состояния на короткое время вспыхнет желтым светом, затем будет гореть зеленым светом, не мигая.

Удостоверьтесь, что установка ленточного накопителя прошла успешно. Следуйте инструкциям, полученным вместе с программным приложением для резервного копирования на магнитную ленту, запишите контрольные данные на ленту, считайте контрольные данные с ленты и сравните их с исходными данными на диске.

Прочитайте весь раздел [Ограничения и отказ от ответственности](file:///C:/data/Stor-sys/LT03/ibm/ru/ug_ru/index.htm#restrictions).

[Вернуться к Содержанию](file:///C:/data/Stor-sys/LT03/ibm/ru/ug_ru/index.htm)

<span id="page-20-0"></span>[Вернуться к Содержанию](file:///C:/data/Stor-sys/LT03/ibm/ru/ug_ru/index.htm)

# **Использование программного обеспечения для резервного копирования на магнитную**  ленту: Руководство пользователя ленточного накопителя DELL™ PowerVault™ LTO3-060

Смотрите Руководство по эксплуатации, поставляемое вместе с программным приложением для резервного копирования на магнитную ленту. Для получения информации о последних реализованных версиях программного обеспечения зайдите на сайт по адресу **[support.dell.com](http://support.dell.com/)** или посетите сайт поддержки производителя вашего программного обеспечения для резервного копирования на магнитную ленту.

Прочитайте весь раздел [Ограничения и отказ от ответственности](file:///C:/data/Stor-sys/LT03/ibm/ru/ug_ru/index.htm#restrictions).

[Вернуться к Содержанию](file:///C:/data/Stor-sys/LT03/ibm/ru/ug_ru/index.htm)

# <span id="page-21-0"></span>[Вернуться к Содержанию](file:///C:/data/Stor-sys/LT03/ibm/ru/ug_ru/index.htm)

# **Спецификации: Руководство пользователя ленточного накопителя DELLTM PowerVaultTM LTO3-060**

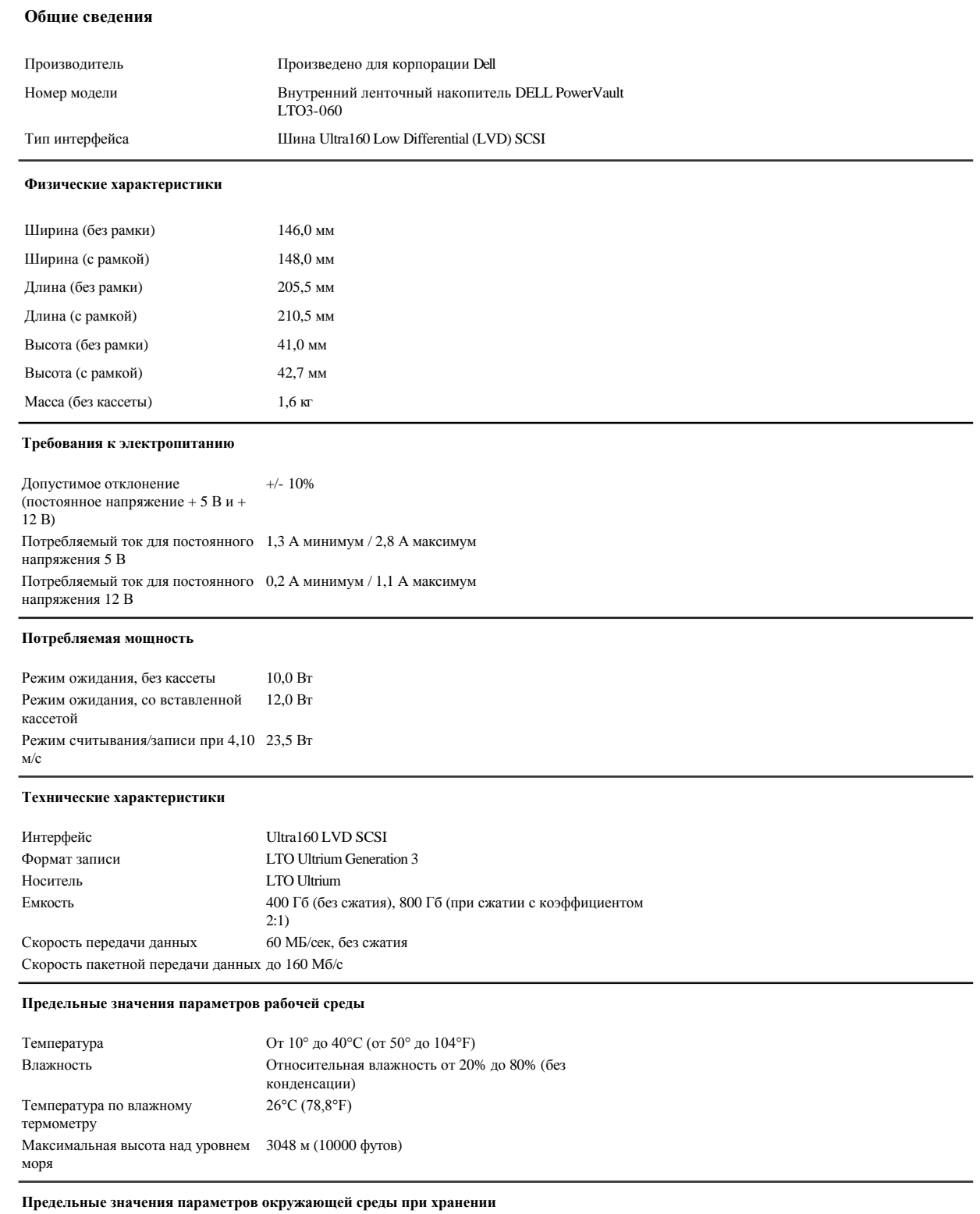

Температура по влажному термометру

 $\rm{O} \tau \, \mbox{-} 40^{\circ} \, \mbox{g} \, \mbox{6} \, 5^{\circ} \mbox{C} \, (\mbox{or} \, \mbox{-} 40^{\circ} \, \mbox{g} \, \mbox{0} \, 149^{\circ} \mbox{F})$  Влажность стать сотносительная влажность от 5% де Влажность Относительная влажность от 5% до 95% (без конденсации) 40°C (95°F)

Прочитайте весь раздел [Ограничения и отказ от ответственности](file:///C:/data/Stor-sys/LT03/ibm/ru/ug_ru/index.htm#restrictions).

[Вернуться к Содержанию](file:///C:/data/Stor-sys/LT03/ibm/ru/ug_ru/index.htm)

# <span id="page-23-0"></span>Вернуться к Содержанию

# Устранение неисправностей: Руководство пользователя ленточного накопителя Dell™ PowerVault™ LTO3-060

- Обновление драйверов и микрокода
- Режим обслуживания
- Работа с данными, сброшенными в память
- Выполнение функций обслуживания
- Общие принципы
- Интерпретация показаний светодиодов состояния при наличии ошибок
- Методы получения уведомлений об ошибках и сообщений
- Устранение проблем, о которых сообщила система
- Устранение проблем, связанных с носителями
- Демонтаж ленточного накопителя
- **TapeAlert**
- Извлечение кассеты вручную

# <span id="page-23-1"></span>Обновление драйверов и микрокода

ПРЕДУПРЕЖДЕНИЕ: При обновлении микрокода не выключайте ленточный накопитель до завершения процесса обновления, иначе O микрокод может быть утрачен.

Периодически проверяйте наличие обновленных версий микрокода, посещая сайт по адресу http://support.dell.com.

# <span id="page-23-2"></span>Режим обслуживания

Накопитель может выполнять диагностику и сохранять критические технические данные в памяти накопителя ("сбрасывать в память"). Для выполнения этих функций ленточный накопитель должен находиться в режиме обслуживания. Перевести накопитель в режим обслуживания и выбрать функции обслуживания можно при помощи кнопки Unload. Чтобы войти в режим обслуживания, нажмите кнопку Unload и удерживайте ее в течение 6 секунд. Если светодиод Ready часто мигает, то накопитель находится в режиме обслуживания.

В режиме обслуживания выполняемая функция обслуживания обозначается комбинацией светодиодов; эти комбинации приведены в Таблице 1. Режим обслуживания. При первом входе в режим обслуживания светодиод Ready начинает часто мигать; это значит, что накопитель готов запустить функцию обслуживания 1. Если вы будете нажимать кнопку раз в секунду, то будут последовательно показаны все функции обслуживания. После того как вы найдете нужную функцию, запустите ее, либо вставив кассету, либо дважды нажав кнопку Unload. Подробные инструкции по выполнению функций обслуживания приведены в разделе Выполнение функций обслуживания.

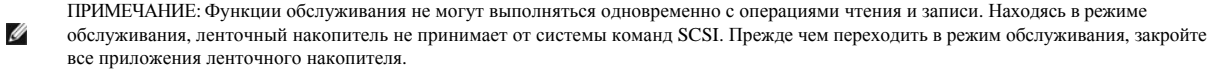

#### <span id="page-23-3"></span>Таблица 1. Режим обслуживания

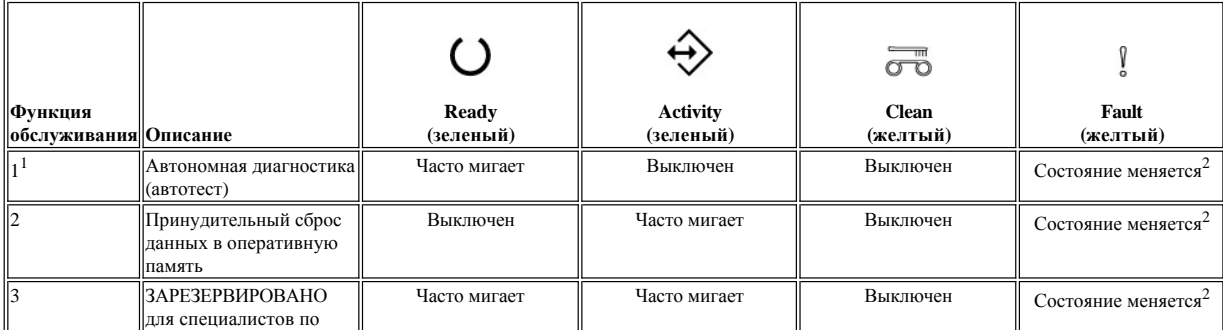

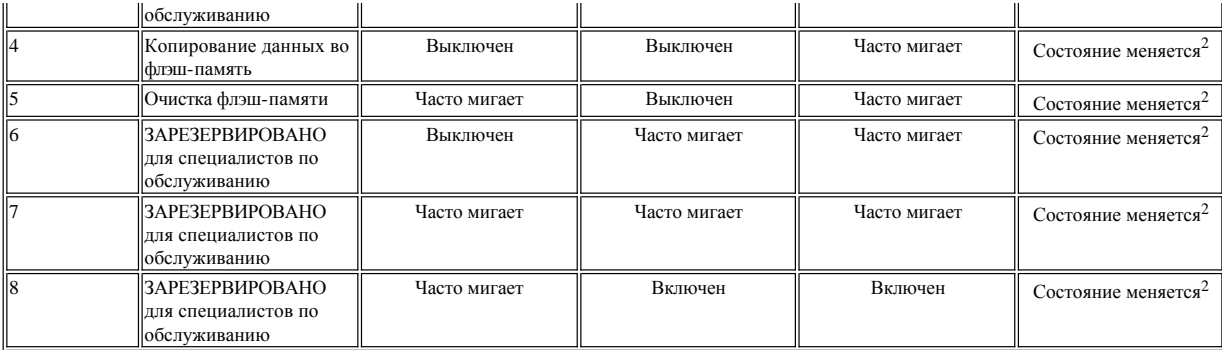

Для выполнения этой функции требуется чистая кассета (рабочая кассета)

.<br>Состояние индикатора Fault в режиме обслуживания указывает на наличие и местонахождение памяти для сброса данных:

- 1 Выключен нет памяти для сброса данных
- 1 Мигает данные сброшены в оперативную (энергозависимую) память
- 1 Горит не мигая данные сброшены во флэш-память (энергонезависимую)

#### Примечание: Частота мигания:

- 1 Редко мигает = 2 Гц
- $1$  Часто мигает = 8 Гц

# <span id="page-24-0"></span>Работа с данными, сброшенными в память

Сохранение диагностических данных в памяти может помочь при определении причин неполадок. Данные могут храниться в оперативной памяти и во флэш-памяти. По умолчанию данные хранятся в оперативной памяти. При сбросе новых данных данные, хранящиеся в оперативной памяти, будут перезаписаны. После выключения накопителя данные в оперативной памяти теряются. При помощи функций обслуживания данные можно скопировать из оперативной памяти во флэш-память. Данные, сохраненные во флэш-памяти, сохраняются постоянно и не теряются при выключении накопителя. Если и в оперативной памяти, и во флэш-памяти есть данные, то индикатор Fault отдает предпочтение оперативной памяти и мигает. Чтобы проверить, есть ли данные во флэш-памяти, выключите накопитель. Данные в оперативной памяти будут стерты. Теперь индикатор Fault будет гореть не мигая, указывая, что данные хранятся во флэш-памяти.

# <span id="page-24-1"></span>Выполнение функций обслуживания

# <span id="page-24-2"></span>Функция обслуживания 1: Автономная диагностика (автотест)

# Приблизительное время выполнения: менее 5 минут

1. Убедитесь в том, что в накопителе нет кассеты.

Примечание:

Если в накопителе есть кассета, то нажатие кнопки Unload интерпретируется как запрос о выгрузке кассеты; накопитель будет игнорировать второе и третье нажатие. Если в накопителе есть кассета, то его нельзя перевести в режим обслуживания. Тест можно прервать, нажав кнопку выталкивания кассеты.

2. Нажмите и удерживайте кнопку Unload, пока светодиод Ready не начнет часто мигать (это значит, что загружена функция обслуживания 1). Светодиоды могут быть в одном из следующих состояний:

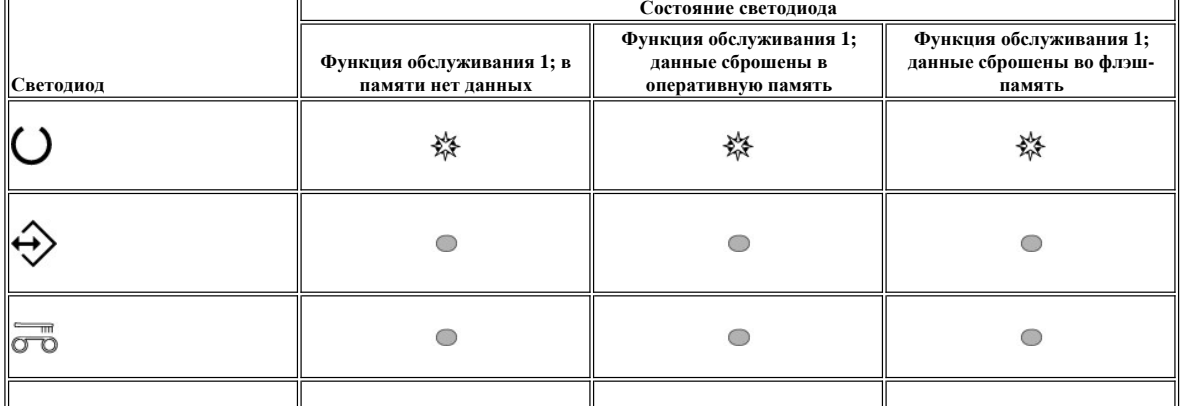

<span id="page-25-0"></span>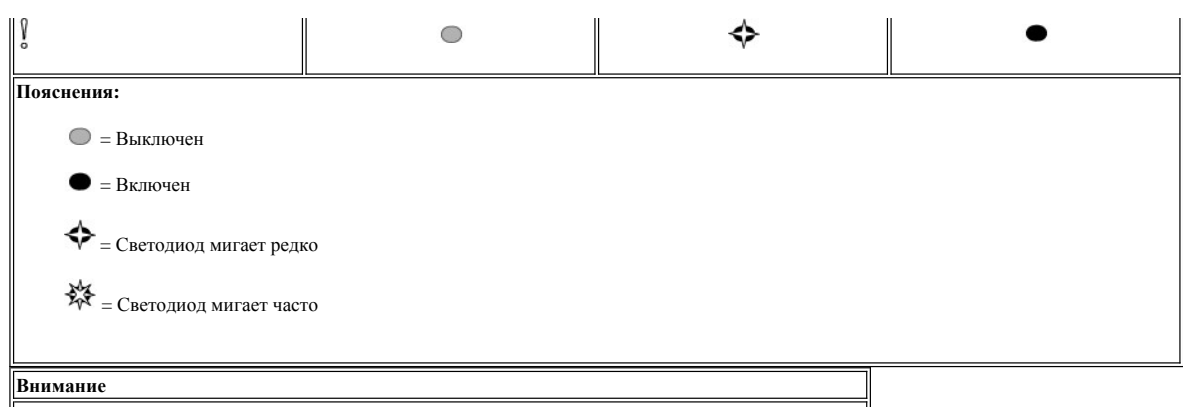

- Если в течение 15 секунд не будет выполнено следующее действие, то наступит тайм-аут накопителя.
- 3. Вставьте чистую кассету (рабочую кассету). Через несколько минут кассета будет выгружена, а затем загружена обратно. По окончании автотеста накопитель вытолкнет кассету.

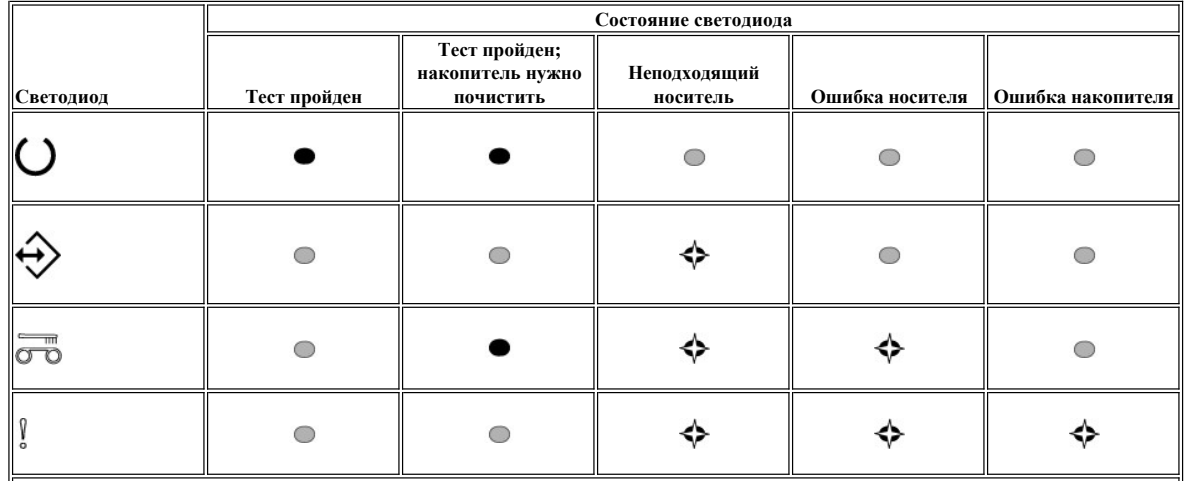

¡ Результаты тестирования (пройден или не пройден тест) описаны ниже.

Примечание:

- <sup>l</sup> Если после выполнения теста светодиод Fault выключен, то тест пройден. Если после выполнения теста светодиод Fault включен, то тест не пройден.
- <sup>l</sup> Светодиод Clean может быть включен или выключен; это зависит от того, нуждается ли накопитель в очистке.

### **Пояснения:**

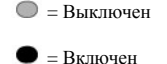

 $\blacklozenge$  = Светодиод мигает редко

4. Извлеките кассету из накопителя и выполняйте обычные операции или переходите к разделу Общие принципы, чтобы узнать, как устранить неполадку.

ПРИМЕЧАНИЕ: Автотест можно прервать, нажав кнопку Unload. Накопитель перемотает кассету (если это нужно), вытолкнет ее и выйдет из режима обслуживания.

# **Функция обслуживания 2: Принудительный сброс данных в память**

1. Убедитесь в том, что в накопителе нет кассеты.

**Примечание:**

Ø

Если в накопителе есть кассета, то нажатие кнопки Unload интерпретируется как запрос о выгрузке кассеты; накопитель будет игнорировать второе и третье нажатие. Если в накопителе есть кассета, то его нельзя перевести в режим обслуживания.

2. Нажмите и удерживайте кнопку Unload, пока светодиод Ready не начнет часто мигать (это значит, что включена функция обслуживания 1). Светодиоды могут быть в одном из следующих состояний:

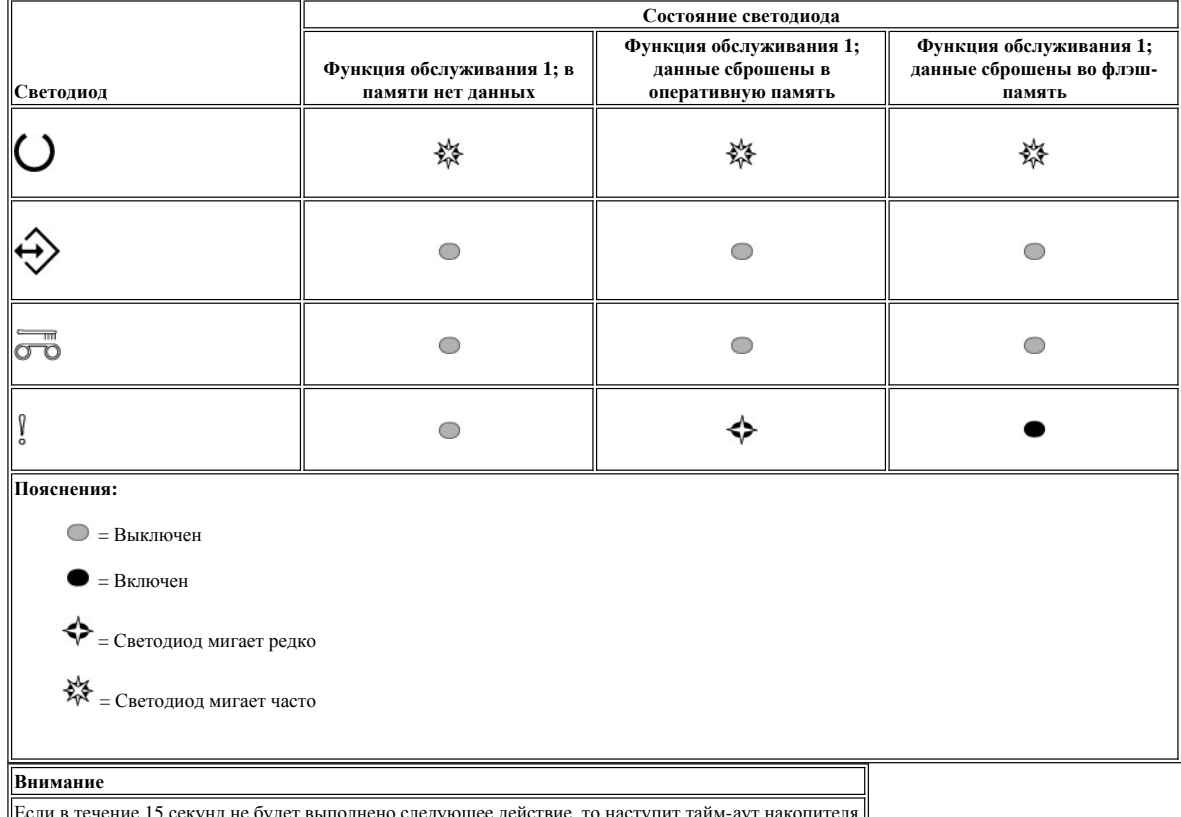

<u>"I</u>

3. Нажмите кнопку Unload 1 раз, чтобы загрузить функцию обслуживания 2. Светодиоды могут быть в одном из следующих состояний:

Внимание: Если светодиод Fault редко мигает, то это значит, что в настоящий момент в оперативную память сброшены данные. Имейте в<br>виду, что эти данные будут перезаписаны. Чтобы не потерять эти данные, вначале переместите  $\epsilon$ 

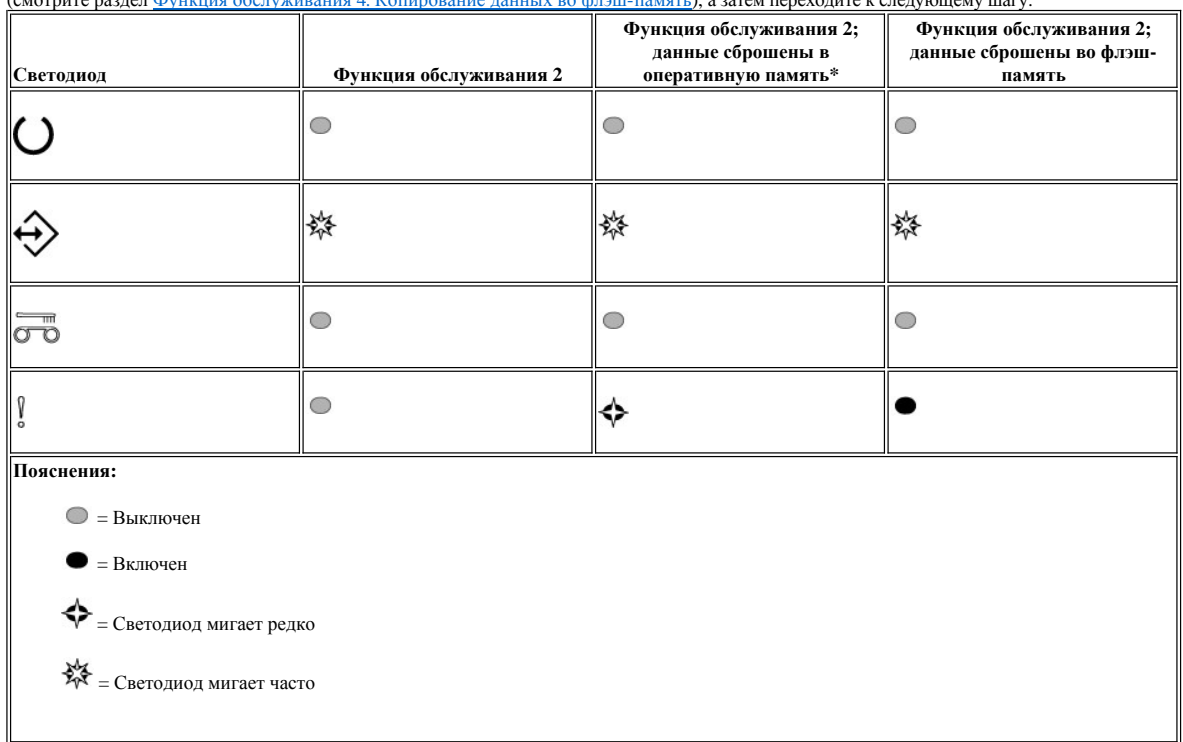

<span id="page-27-0"></span>4. Чтобы запустить функцию обслуживания, дважды нажмите кнопку Unload.

- 5. Выполнение функции обслуживания будет завершено, когда все светодиоды состояния погаснут (за исключением светодиода Ready,
- который будет гореть не мигая). Это значит, что накопитель вышел из режима обслуживания.
- 6. Чтобы проверить, сброшены ли данные в оперативную память, сделайте следующее: a. Убедитесь в том, что в накопителе нет кассеты.

# **Примечание:**

Если в накопителе есть кассета, то нажатие кнопки Unload интерпретируется как запрос о выгрузке кассеты; накопитель будет игнорировать второе и третье нажатие. Если в накопителе есть кассета, то его нельзя перевести в режим обслуживания. b. Нажмите и удерживайте кнопку Unload, пока светодиод Ready не начнет часто мигать (это значит, что загружена функция

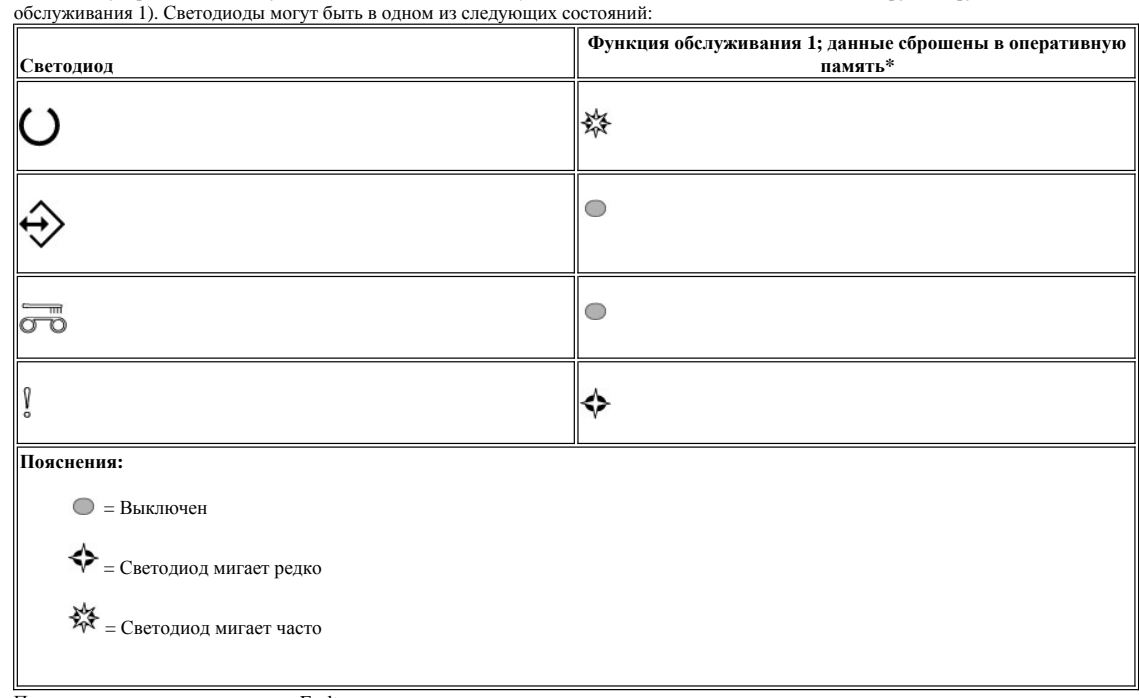

c. Посмотрите, мигает ли светодиод Fault.

- <sup>n</sup> Если светодиод Fault мигает, то данные сброшены в оперативную память.
- <sup>n</sup> Если светодиод Fault не мигает, то еще раз запустите функцию обслуживания 2.
- d. Нажимайте раз в секунду кнопку Unload до тех пор, пока вы не выйдете из режима обслуживания (индикатор Ready горит не мигая).

# **Функция обслуживания 3: Зарезервировано для специалистов по обслуживанию**

### <span id="page-27-1"></span>**Функция обслуживания 4: Копирование данных во флэш-память**

1. Убедитесь в том, что в накопителе нет кассеты.

# **Примечание:**

Если в накопителе есть кассета, то нажатие кнопки Unload интерпретируется как запрос о выгрузке кассеты; накопитель будет игнорировать второе и третье нажатие. Если в накопителе есть кассета, то его нельзя перевести в режим обслуживания.

2. Нажмите и удерживайте кнопку Unload, пока светодиод Ready не начнет часто мигать (это значит, что загружена функция обслуживания 1). Светодиоды могут быть в одном из следующих состояний:

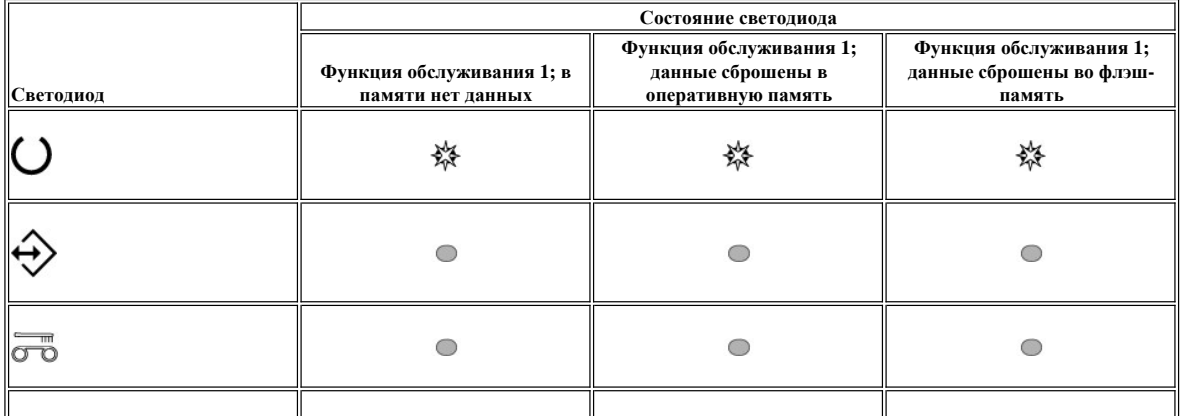

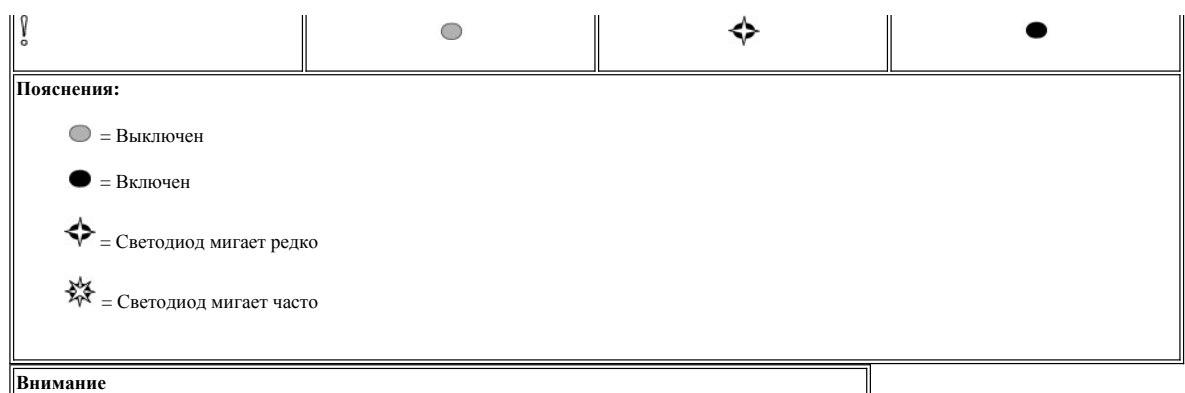

Если в течение 15 секунд не будет выполнено следующее действие, то наступит тайм-аут накопителя.

ПРИМЕЧАНИЕ: Скопировать данные во флэш-память можно, только если они предварительно помещены в оперативную память. Ø

3. Нажмите кнопку Unload 3 раза, чтобы загрузить функцию обслуживания 4. Светодиоды могут быть в одном из следующих состояний:

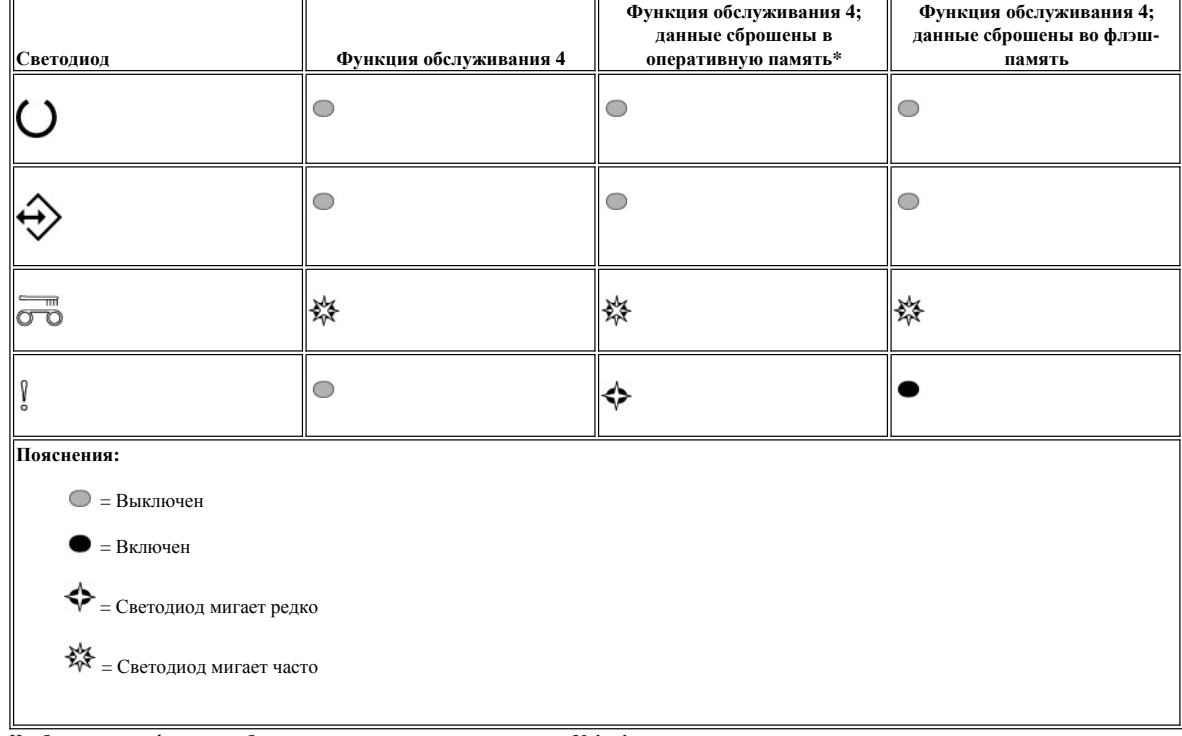

4. Чтобы запустить функцию обслуживания, дважды нажмите кнопку Unload.

5. Выполнение функции обслуживания будет завершено, когда все светодиоды состояния погаснут (за исключением светодиода Ready, который будет гореть не мигая). Это значит, что накопитель вышел из режима обслуживания.

- 6. Чтобы проверить, сброшены ли данные во флэш-память, сделайте следующее:
	- a. Убедитесь в том, что в накопителе нет кассеты.

# **Примечание:**

Если в накопителе есть кассета, то нажатие кнопки Unload интерпретируется как запрос о выгрузке кассеты; накопитель будет игнорировать второе и третье нажатие. Если в накопителе есть кассета, то его нельзя перевести в режим обслуживания. b. Нажмите и удерживайте кнопку Unload, пока светодиод Ready не начнет часто мигать (это значит, что загружена функция

обслуживания 1). Светодиоды могут быть в одном из следующих состояний:

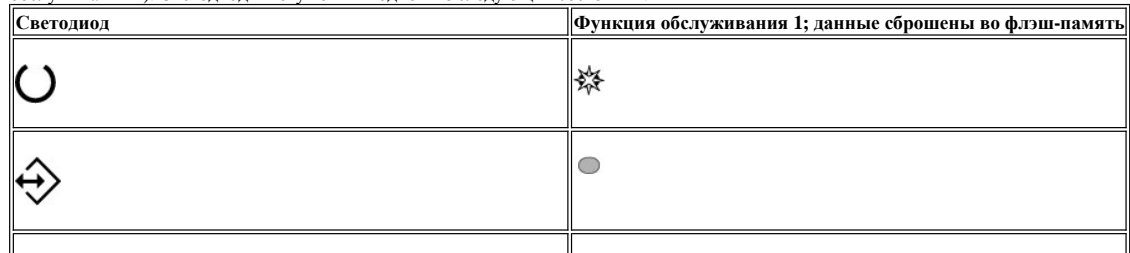

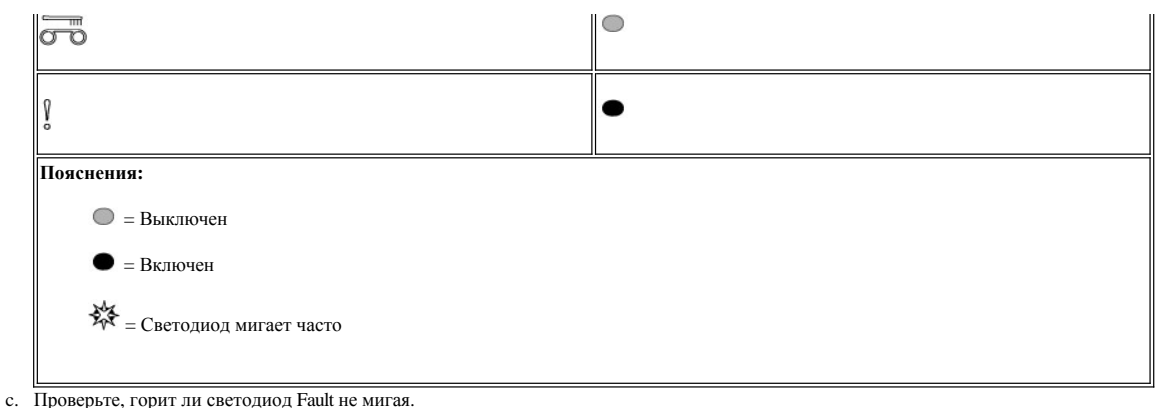

- <sup>n</sup> Если светодиод Fault горит не мигая, то данные скопированы во флэш-память.
- <sup>n</sup> Если светодиод Fault не горит не мигая, то еще раз запустите функцию обслуживания 4.
- d. Нажимайте раз в секунду кнопку Unload до тех пор, пока вы не выйдете из режима обслуживания (индикатор Ready горит не мигая).

# **Функция обслуживания 5: Очистка флэш-памяти**

1. Убедитесь в том, что в накопителе нет кассеты.

# **Примечание:**

Если в накопителе есть кассета, то нажатие кнопки Unload интерпретируется как запрос о выгрузке кассеты; накопитель будет игнорировать второе и третье нажатие. Если в накопителе есть кассета, то его нельзя перевести в режим обслуживания. 2. Нажмите и удерживайте кнопку Unload, пока светодиод Ready не начнет часто мигать (это значит, что загружена функция обслуживания 1).

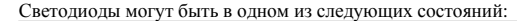

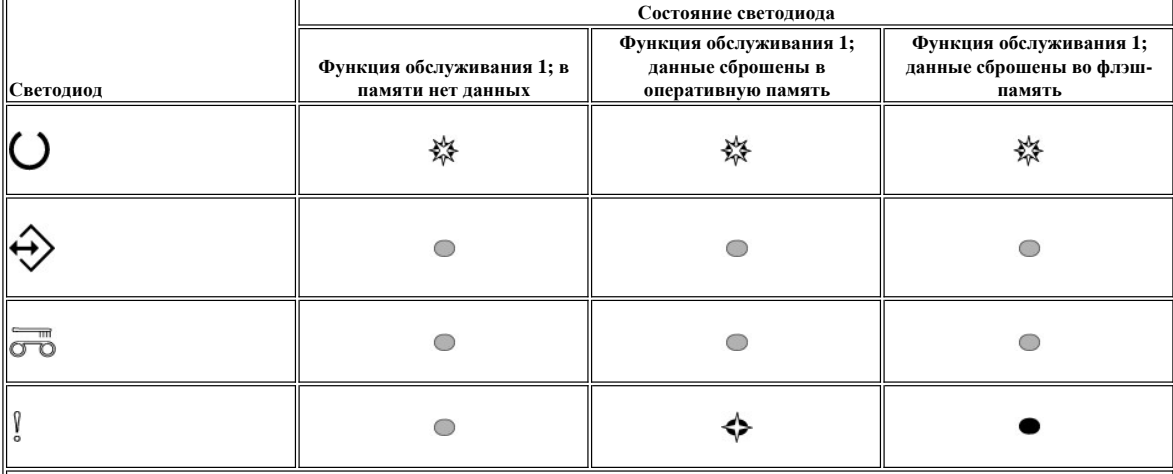

**Пояснения:** 

 $\bigcirc$  = Выключен

 $\bullet$  = Включен

= Светодиод мигает редко

 $\frac{1}{200}$  = Светодиод мигает часто

# **Внимание**

Если в течение 15 секунд не будет выполнено следующее действие, то наступит тайм-аут накопителя.

3. Нажмите кнопку Unload 4 раза, чтобы загрузить функцию обслуживания 5. Светодиоды могут быть в одном из следующих состояний:

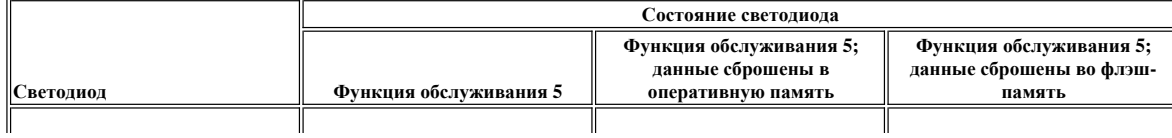

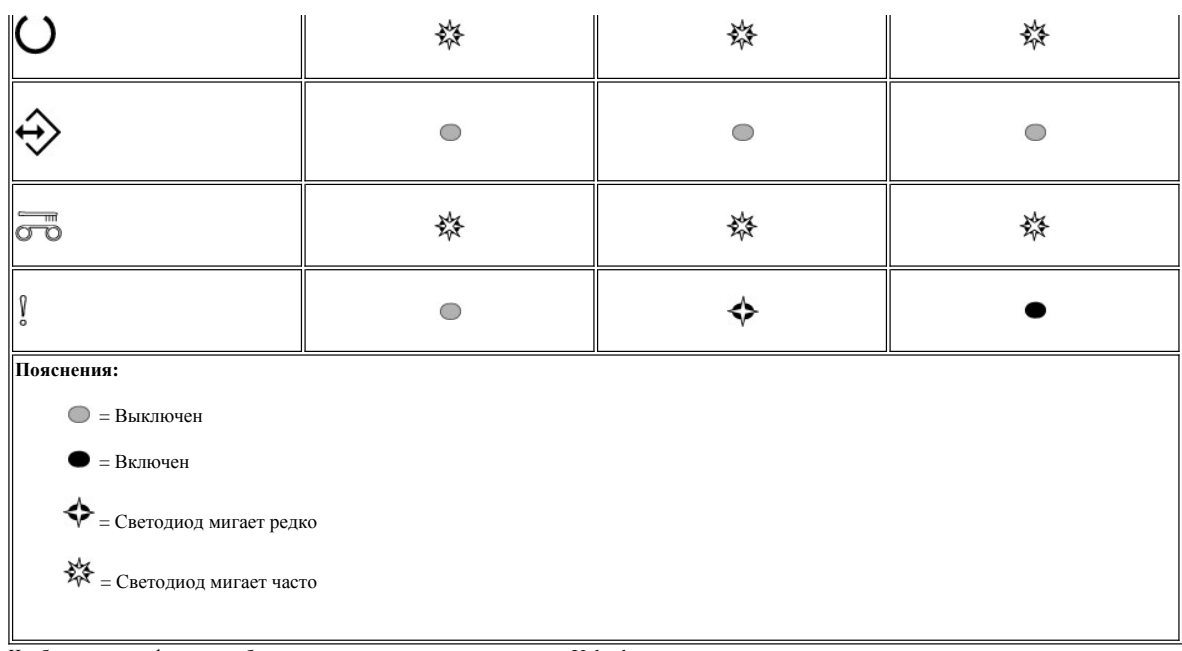

4. Чтобы запустить функцию обслуживания, дважды нажмите кнопку Unload.

- 5. Выполнение функции обслуживания будет завершено, когда все светодиоды состояния погаснут (за исключением светодиода Ready,
- который будет гореть не мигая). Это значит, что накопитель вышел из режима обслуживания.
- 6. Чтобы проверить, очищена ли флэш-память, сделайте следующее:
	- а. Убедитесь в том, что в накопителе нет кассеты.
		- Примечание:

Если в накопителе есть кассета, то нажатие кнопки Unload интерпретируется как запрос о выгрузке кассеты; накопитель будет игнорировать второе и третье нажатие. Если в накопителе есть кассета, то его нельзя перевести в режим обслуживания. b. Нажмите и удерживайте кнопку Unload, пока светодиод Ready не начнет часто мигать (это значит, что загружена функция

обслуживания 1). Светодиоды могут быть в одном из следующих состояний:

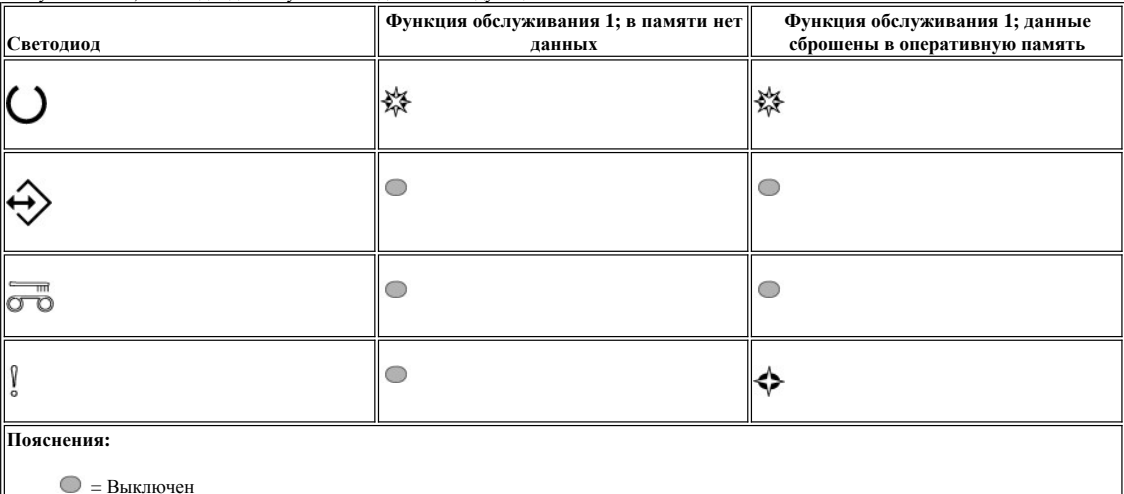

- ⇔ = Светодиод мигает редко  $\mathcal{L} = C$ ветодиод мигает часто
- с. Посмотрите, выключен ли светодиод Fault.
	- n Если светодиод Fault выключен, то флэш-память очищена.
	- » Если светодиод Fault горит не мигая, то еще раз запустите функцию обслуживания 4, чтобы очистить флэш-память.
- d. Нажимайте раз в секунду кнопку Unload до тех пор, пока вы не выйдете из режима обслуживания (индикатор Ready горит не мигая).

Функция обслуживания 6: Зарезервировано для специалистов по обслуживанию

Функция обслуживания 7: Зарезервировано для специалистов по обслуживанию

# <span id="page-31-0"></span>**Общие принципы**

Если при эксплуатации ленточного накопителя Dell PowerVault LTO3-060 вы сталкиваетесь с проблемами, то в случае проблем общего характера обращайтесь к Таблице 2. Если выявить причину неисправности не удалось, [смотрите раздел Методы получения уведомлений об ошибках и](#page-32-2)  сообщений. Сведения о причине неполадки можно также получить, проанализировав состояние индикаторов. Дополнительную информацию смотрите в таблице [Интерпретация показаний светодиодов состояния при наличии ошибок](#page-32-3).

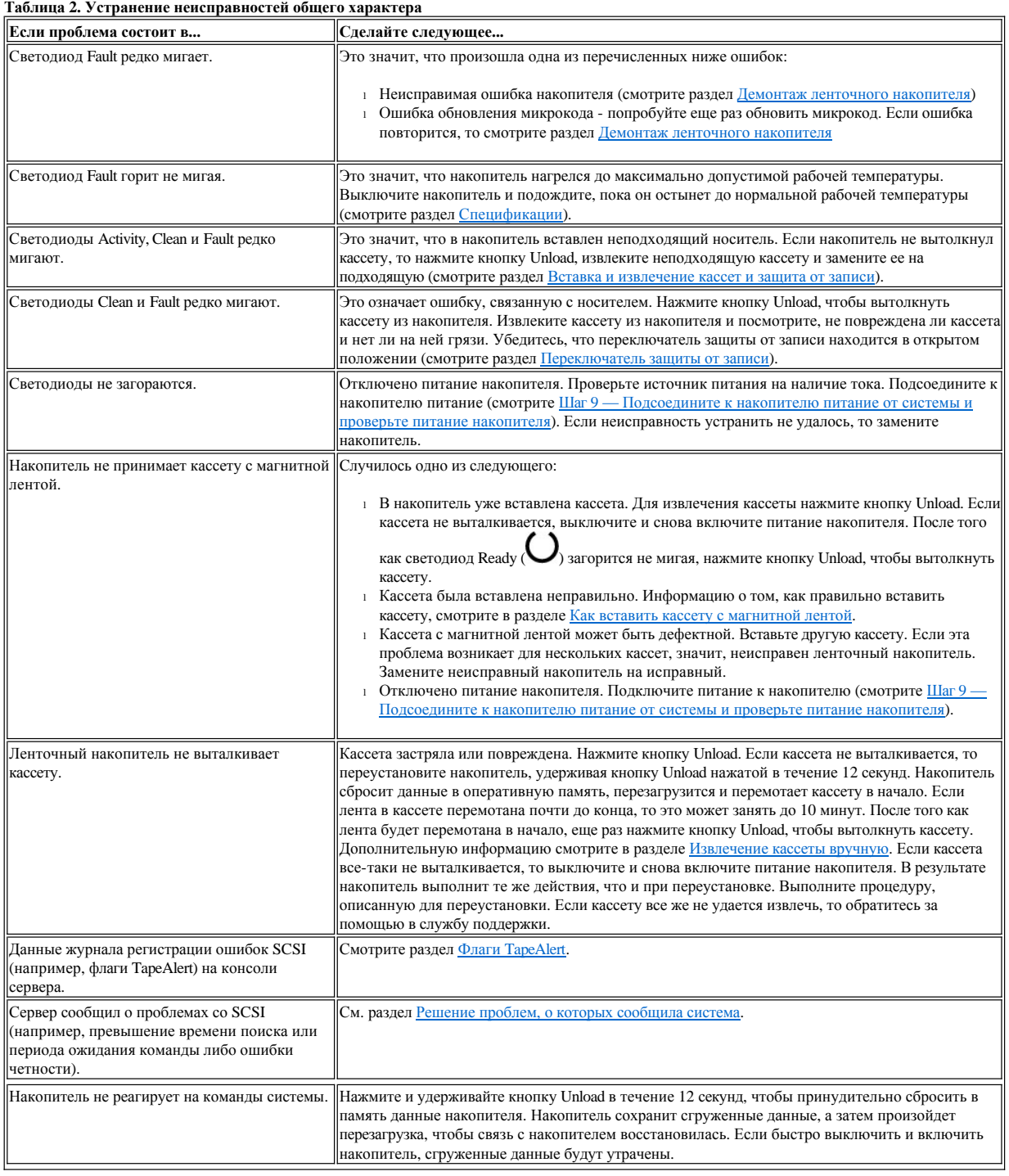

# <span id="page-32-1"></span><span id="page-32-0"></span>**Интерпретация показаний светодиодов состояния при наличии ошибок**

<span id="page-32-3"></span>**Таблица 3. Интерпретация показаний светодиодов состояния в рабочем режиме при наличии ошибок**

В приведенной ниже таблице содержится информация об интерпретации состояния светодиодов накопителя, который находится в рабочем режиме и работает с ошибками. Сведения о том, что означают различные состояния светодиодов при работе без ошибок, смотрите в таблице 2 [Интерпретация показаний светодиодов состояния в рабочем режиме при отсутствии ошибок](file:///C:/data/Stor-sys/LT03/ibm/ru/ug_ru/intro.htm#Table_2) в разделе Введение.

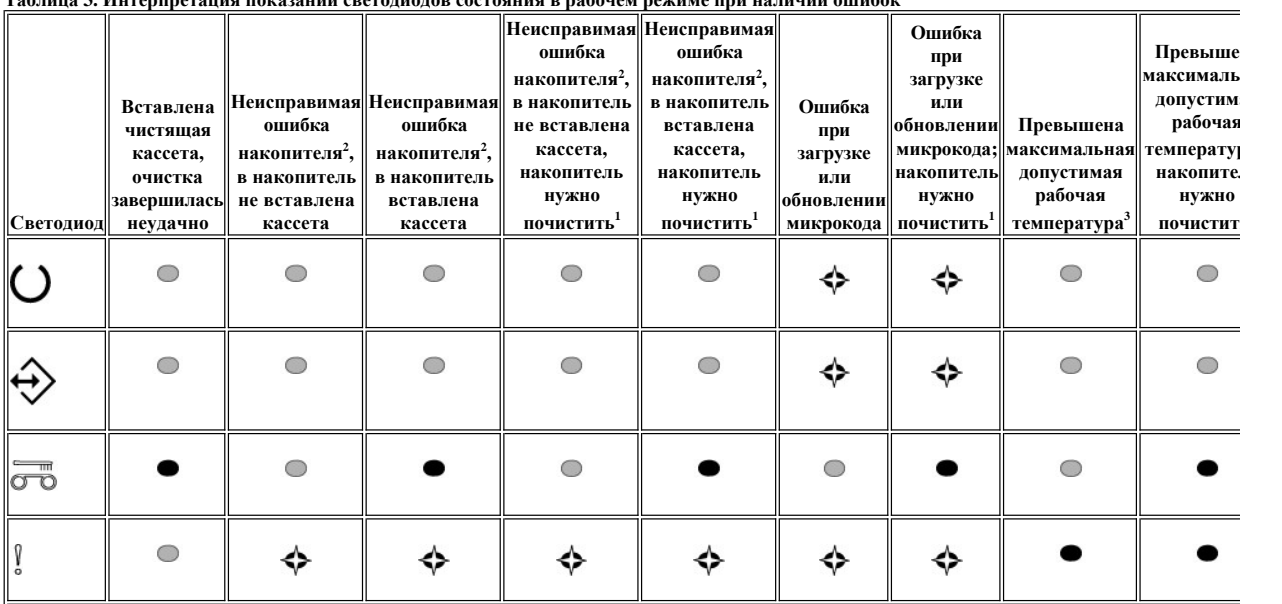

 $^{\rm I}$  Если светодиод Clean постоянно горит желтым, то это значит, что накопитель надо почистить. В большинстве случаев накопитель будет работать скорее почистить.

 $^2$  Если произошла неисправимая ошибка, то светодиод Fault будет мигать. Неисправимая ошибка - это ошибка, в результате которой для восстановл требуется вмешательство инициатора, оператора или представителя технической службы. Обычно неисправимая ошибка кассеты (носителя) вызва дефектным носителем или состоянием кассеты; если накопитель может вытолкнуть кассету, то ее нужно вытолкнуть, чтобы светодиод перестал миг накопителя обычно связана с аппаратным сбоем. Чтобы светодиод "Fault" перестал мигать, нужно выполнить одно из следующих действий:

<sup>l</sup> Запустите функцию Аварийно извлечь кассету (смотрите [Таблицу](file:///C:/data/Stor-sys/LT03/ibm/ru/ug_ru/intro.htm#Table%201.%20Functions%20that%20the%20Unload%20button%20performs) 1).

<sup>l</sup> Выключите и включите накопитель.

<sup>l</sup> Попробуйте еще раз загрузить микрокод.

Если устранить ошибку не удается, то обратитесь за помощью в службу поддержки.

 $^3$  Если накопитель перегрелся, то светодиод Fault будет гореть не мигая. Если при этом в накопитель вассета, то накопитель вытолкнет ее до тех пор, пока накопитель не остынет до второй температурной границы и не будет выполнено одно из следующих условий:

- <sup>l</sup> будет вставлена кассета для хранения данных или чистящая кассета
- <sup>l</sup> накопитель будет выключен и включен

# **Пояснения:**

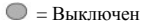

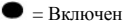

 $\blacklozenge$  = Светодиод мигает редко

# <span id="page-32-2"></span>**Методы получения уведомлений об ошибках и сообщений**

Если вы получили от накопителя, библиотеки или автозагрузчика сообщение об ошибке, относящееся к накопителю или к приложению, которое работает с накопителем, то просмотрите [Таблицу](#page-33-1) 4, в которой указано, где можно найти информацию о значении этого сообщения.

ПРИМЕЧАНИЕ: В зависимости от режима работы накопителя (рабочий режим или режим обслуживания) состояния индикаторов имеют Ø

разные значения. Значения состояний светодиодов в рабочем режиме описаны в двух разных таблицах. Состояния светодиодов во время работы накопителя без ошибок описаны в таблице Таблица 2. Интерпретация показаний светодиодов состояния в рабочем режиме при отсутствии ошибок (раздел 'Введение'). Если же произошла ошибка, то обратитесь к таблице Таблица 3. Интерпретация показаний светодиодов состояния в рабочем режиме при наличии ошибок. Состояния светодиодов при работе накопителя в режиме обслуживания описаны в разделе Режим обслуживания.

### <span id="page-33-1"></span>Таблица 4. Методы получения уведомлений об ошибках и сообщений

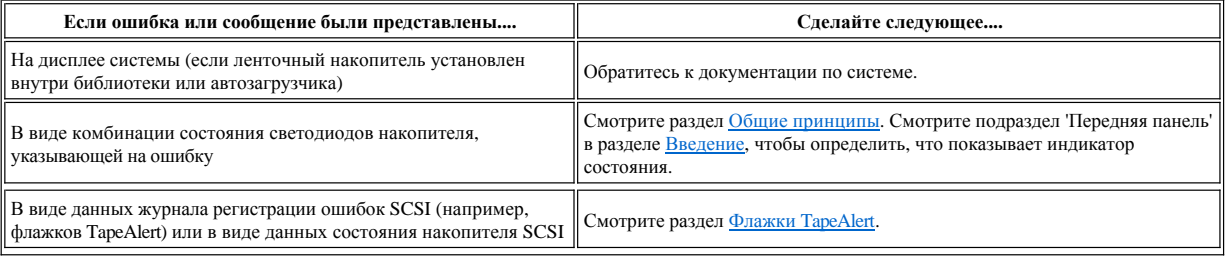

### <span id="page-33-0"></span>Устранение неисправностей, о которых сообщила система

Процедура устранения ошибок в работе шины SCSI зависит от того, каков характер ошибки - систематический или случайный, - и от того, сколько ленточных накопителей входит в конфигурацию - один или несколько. В нижеследующих разделах описываются пути устранения ошибок каждого типа

#### Устранение систематической ошибки одного накопителя на шине SCSI

- 1. Убедитесь, что к накопителю подключено питание.
- 2. Убедитесь, что адрес SCSI накопителя соответствует адресу SCSI, назначенному системой.
- 3. Замените терминатор SCSI и повторите операцию, во время которой произошел сбой.
- 4. Замените кабель SCSI и переходники, если они есть, и повторите операцию, при которой произошел сбой.
- 5. Если эти меры не решат проблему, обратитесь в службу технической поддержки компании Dell.

#### Устранение систематической ошибки для нескольких накопителей на шине SCSI

При возникновении систематической ошибки в конфигурации, при которой на шине SCSI находятся несколько ленточных накопителей, вы должны установить, существует ли эта проблема более чем для одного ленточного накопителя. Если проблема существует для всех устройств на шине SCSI, значит, шина зафиксировалась в фазе SCSI и не может переключиться на другую фазу или кабель SCSI, идущий от системы к первому устройству, неисправен.

- 1. Убедитесь, что кабель SCSI, идущий от системы к первому устройству, подсоединен.
- 2. Отсоедините от шины SCSI все устройства кроме первого ленточного накопителя. Установите терминатор на первое устройство SCSI.
- 3. Запустите приложение для определения типа возникающей ошибки.
- о Если произошла ошибка, сделайте следующее:
	- п Замените терминатор SCSI и повторите операцию, во время которой произошел сбой.
	- n Замените кабель SCSI и переходники, если они есть, и повторите операцию, при которой произошел сбой.
	- n Если эти меры не устранили проблему, обратитесь в службу технической поддержки компании Dell.
	- о Если ошибка не повторилась, подсоедините один ленточный накопитель обратно к шине и повторяйте шаг 3 для каждого накопителя до тех пор, пока не определите, какой из накопителей неисправен.
		-

Примечание: Следите за тем, чтобы терминатор SCSI всегда был на последнем ленточном накопителе на шине SCSI. Ø

- 4. Установите, существует ли эта проблема только для одного или для двух или более накопителей.
	- Если проблема имеет место только с одним накопителем, сделайте следующее:
		- п Замените терминатор SCSI и повторите операцию, во время которой произошел сбой.
		- » Замените кабель SCSI и переходники, если они есть, и повторите операцию, при которой произошел сбой.
		- n Если эти меры не устранили проблему, обратитесь в службу технической поддержки компании Dell.
	- о Если проблема имеет место для двух или более накопителей, установите первый ленточный накопитель, в работе которого возникает ошибка, и замените кабель SCSI, соединяющий этот накопитель и переходник (если он установлен).

# Устранение случайной ошибки для одного накопителя на шине SCSI

- 1. Замените терминатор SCSI на ленточном накопителе.
- 2. Запустите операцию, вызвавшую возникновение ошибки. Если проблема не исчезла, возможно, она связана с кабелем.
- Определите, какой из кабелей вызывает ошибку, путем поочередной замены кабелей и запуска процедуры, вызвавшей ошибку, после каждой замены
- 4. Если проблему устранить не удалось, обратитесь в службу технической поддержки компании Dell.

#### Устранение случайной ошибки для нескольких накопителей на шине SCSI

Чтобы определить, какой из ленточных накопителей является источником проблемы, обратитесь к журналам регистрации ошибок системы:

- 1 Если об ошибке SCSI сообщает только один ленточный накопитель, обратитесь в службу технической поддержки компании Dell.
- 1 Если об ошибках SCSI сообщают несколько ленточных накопителей, проблема может заключаться в терминаторе или кабелях SCSI:
- ¡ Замените терминатор и запустите процедуру, вызвавшую возникновение ошибки. Если проблема не исчезла, возможно, она связана с кабелями.
- ¡ Определите, какой из кабелей вызывает ошибку, путем поочередной замены кабелей и запуска процедуры, вызвавшей ошибку, после каждой замены.

# <span id="page-34-0"></span>**Устранение проблем, связанных с носителями**

Накопитель может определять неисправную кассету. Накопитель сообщает о неисправности кассеты, устанавливая флаг TapeAlert (смотрите раздел **Флаги TapeAlert**); при этом светодиод Clean будет редко мигать (с частотой 2 Гц).

- <sup>l</sup> Если операция в другом ленточном накопителе не прошла, замените носитель.
- <sup>l</sup> Если операция завершилась успешно, то смотрите раздел Функция обслуживания 1: [Автономная диагностика](#page-24-2) (автотест).

#### <span id="page-34-1"></span>**Демонтаж ленточного накопителя**

Чтобы снять ленточный накопитель с системы, выполните следующие шаги:

- 1. Убедитесь, что в ленточном накопителе нет кассеты.
- 2. Исключите накопитель из конфигурации системы (за инструкциями обратитесь к документации по вашей системе).
- 3. Отключите питание системы. Отсоедините кабель электропитания от системы и электрической розетки.
- 4. Снимите крышку компьютера.
- 5. Отсоедините внутренний кабель электропитания от силового разъема (см. позицию 3 на Рисунке 14).
- 6. Отсоедините внутренний кабель идентификатора SCSI от разъема идентификатора SCSI (см. позицию 2 на Рисунке 14).
- 7. Отсоедините внутренний кабель SCSI от разъема SCSI (см. позицию 1 на Рисунке 14).
- 8. Извлеките ленточный накопитель из системы и удалите все монтажные винты и направляющие с боковых сторон или снизу накопителя.
- 9. Для повторного монтажа повторите эти шаги в обратном порядке.

#### **Рисунок 14. Описание элементов задней панели накопителя SCSI половинной высоты**

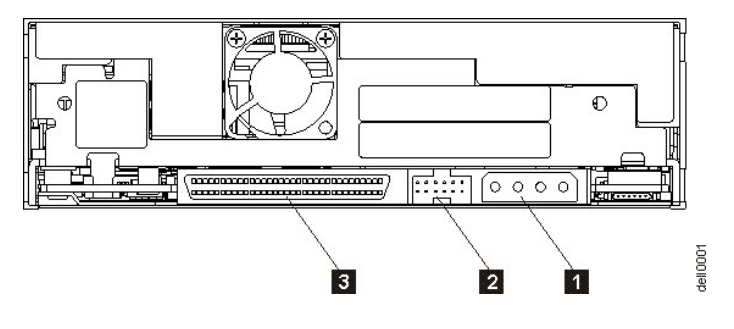

- 1. Разъем для подключения источника питания
- 2. Разъем идентификатора SCSI
- 3. Разъем SCSI

# <span id="page-34-2"></span>**TapeAlert**

TapeAlert - запатентованная технология и стандарт, принятые Национальным Институтом Стандартизации США (ANSI - American National Standards Institute) и определяющие условия эксплуатации и возможные сбои в работе ленточных накопителей. Данная технология дает возможность системе считывать флаги TapeAlert с ленточного накопителя через интерфейс SCSI. Система считывает флаги со страницы 0x2E журнала регистрации ошибок. Флаги TapeAlert могут появляться как сообщения в окнах или в журналах ошибок приложения.

# <span id="page-34-3"></span>**Флаги TapeAlert**

В таблице 5 представлены флаги TapeAlert, поддерживаемые ленточным накопителем Dell PowerVault LTO3-060.

# **Таблица 5. Флаги TapeAlert и их описание**

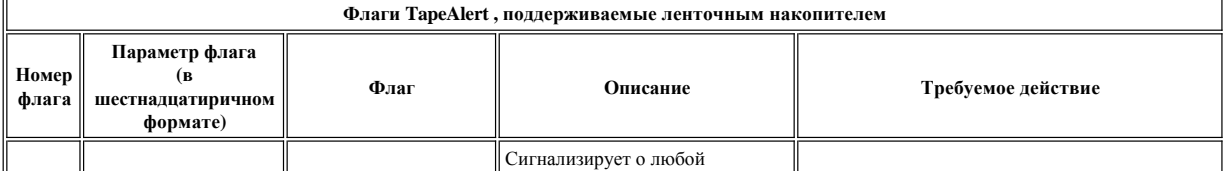

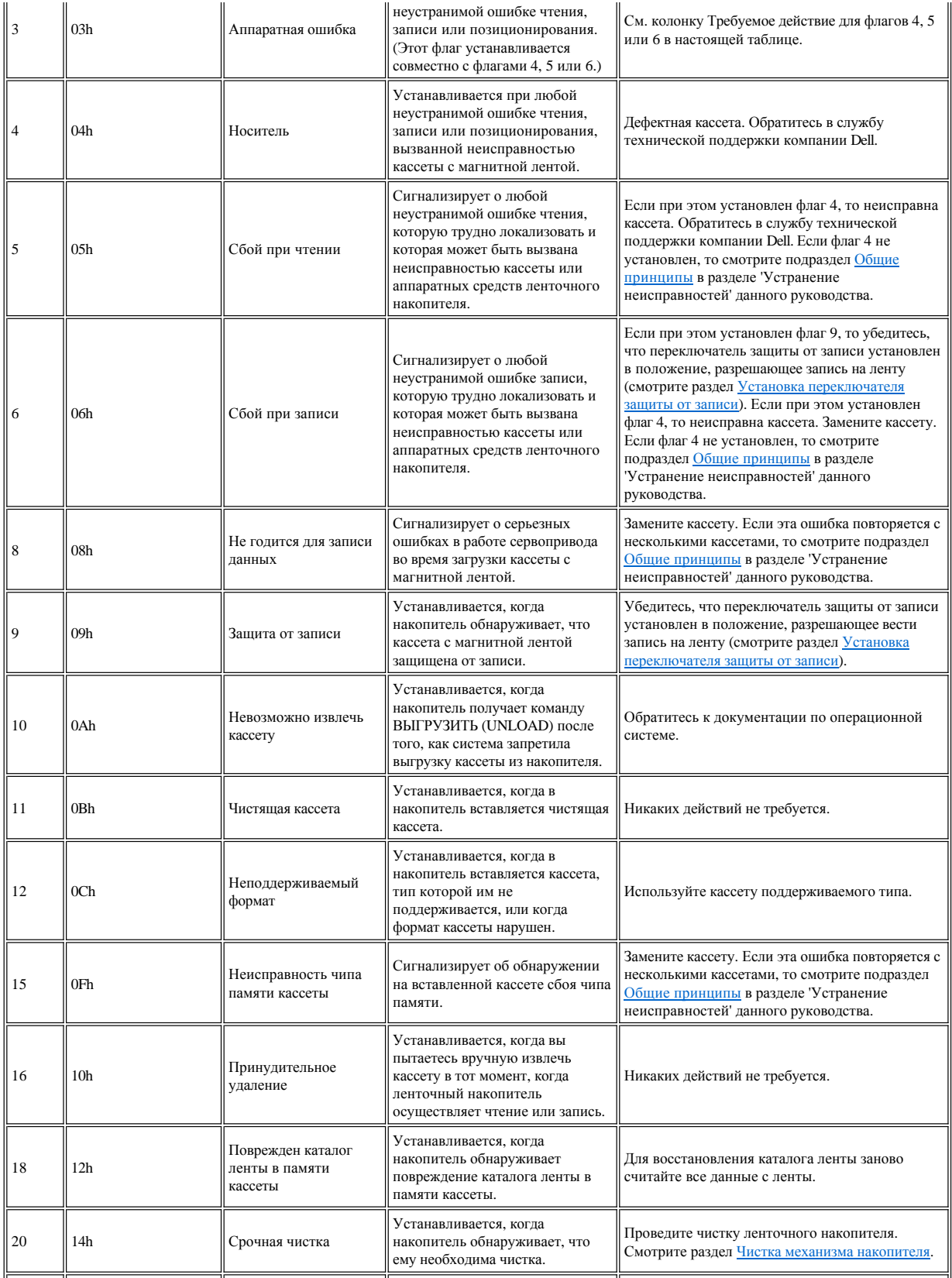

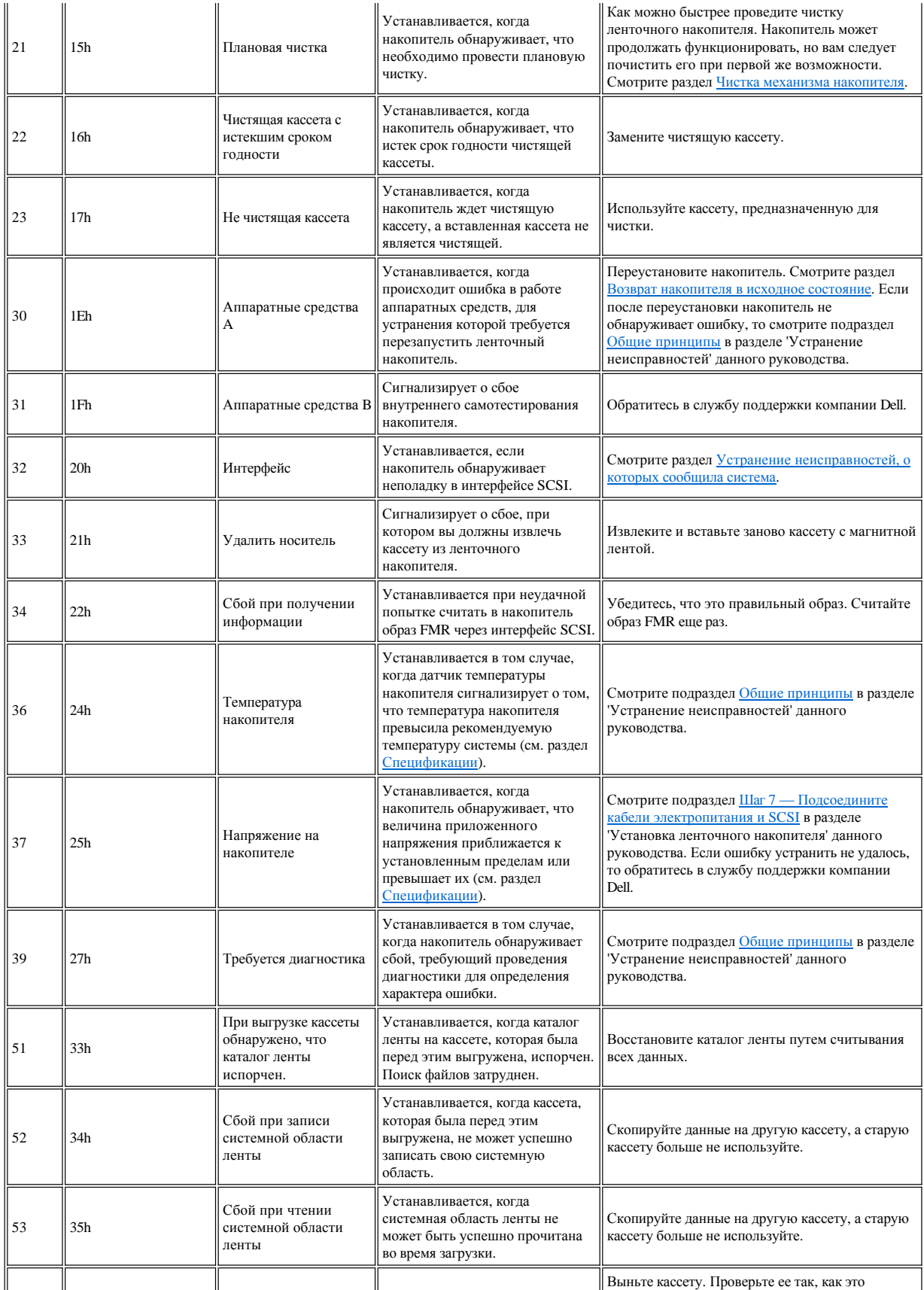

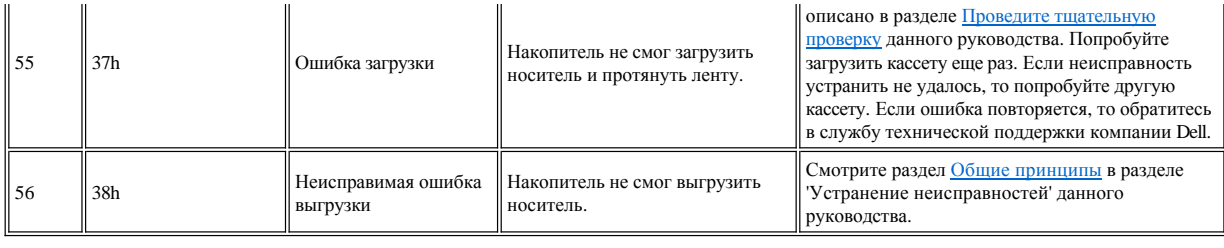

# <span id="page-37-0"></span>**Извлечение кассеты вручную**

Если в результате диагностики неисправностей выяснилось, что неисправен накопитель, и вы не можете извлечь кассету при помощи кнопки выталкивателя, перезапустите накопитель, чтобы извлечь кассету:

- 1. Нажмите и удерживайте кнопку выталкивателя в течение 12 секунд, затем отпустите кнопку.
	- ¡ Накопитель сохранит информацию диагностики в своей оперативной памяти.
	- ¡ Накопитель перезагрузится и выполнит автотест при включении (Power-On Self Test POST).
		- <sup>n</sup> Все 4 светодиода загорятся на 2 секунды.
		- <sup>n</sup> Светодиод Ready начнет редко мигать.
		- <sup>n</sup> После завершения процедуры POST светодиод Ready перестанет мигать и будет гореть постоянно.
	- ¡ Накопитель медленно перемотает кассету в начало и позиционирует ее для работы.
		- <sup>n</sup> Во время перемотки и повторного позиционирования светодиод Activity мигает. <sup>n</sup> Светодиод Ready при этом горит не мигая.
	- После того как светодиод Activity погаснет, а светодиод Ready будет по-прежнему гореть, накопитель готов к работе.<br>• ПРИМЕЧАНИЕ: Для завершения перемотки нужно, по крайней мере, 10 минут.
		- ПРИМЕЧАНИЕ: Для завершения перемотки нужно, по крайней мере, 10 минут.
- 2. Чтобы извлечь кассету, еще раз нажмите кнопку выталкивателя. Если кассету все же не удается извлечь, то обратитесь за помощью в службу поддержки Dell.

 $\bullet$ ПРЕДУПРЕЖДЕНИЕ: Если вы не обладаете необходимой квалификацией, не пытайтесь открывать ленточный накопитель для проведения ремонта; если вы откроете накопитель, вы потеряете гарантию.

Прочитайте весь раздел [Ограничения и отказ от ответственности](file:///C:/data/Stor-sys/LT03/ibm/ru/ug_ru/index.htm#restrictions).

[Вернуться к Содержанию](file:///C:/data/Stor-sys/LT03/ibm/ru/ug_ru/index.htm)

# <span id="page-38-0"></span>[Вернуться к Содержанию](file:///C:/data/Stor-sys/LT03/ibm/ru/ug_ru/index.htm)

# **Эксплуатация ленточного накопителя: Руководство пользователя ленточного накопителя DELLTM PowerVaultTM LTO3-060**

- [Эксплуатация накопителя](#page-38-1)
- [Вставка и извлечение кассет и защита от записи](#page-38-2)
- [Уход за кассетами с магнитной лентой](#page-40-0)
- [Чистка механизма накопителя](#page-41-1)

#### <span id="page-38-1"></span>**Эксплуатация накопителя**

Накопитель включается при включении компьютера. Ленточный накопитель проведет самотестирование при включении питания. По завершении самотестирования аппаратного оборудования индикатор Ready должен постоянно гореть зеленым светом.

#### **Возврат накопителя в исходное состояние**

Вы можете вернуть накопитель в исходное состояние, не отключая питание от него и системы. Это может быть необходимо, когда накопитель перестает реагировать на команды извне. Для этого нажмите и удерживайте в течение 10 секунд кнопку выталкивания кассеты, расположенную на передней панели ленточного накопителя (см. позицию 1 на [Рисунке](file:///C:/data/Stor-sys/LT03/ibm/ru/ug_ru/intro.htm#Figure_2) 2). Накопитель принудительно сгружает самые важные технические данные в свою память и перезаписывает уже существующие. После этого накопитель перезагружается и связь восстанавливается. Если в накопителе есть кассета, то накопитель медленно перемотает ее в начало и повторно позиционирует ленту. Для этого может понадобиться до 10 минут. Чтобы извлечь кассету, еще раз нажмите кнопку Unload.

#### **Рисунок 10. Накопитель половинной высоты**

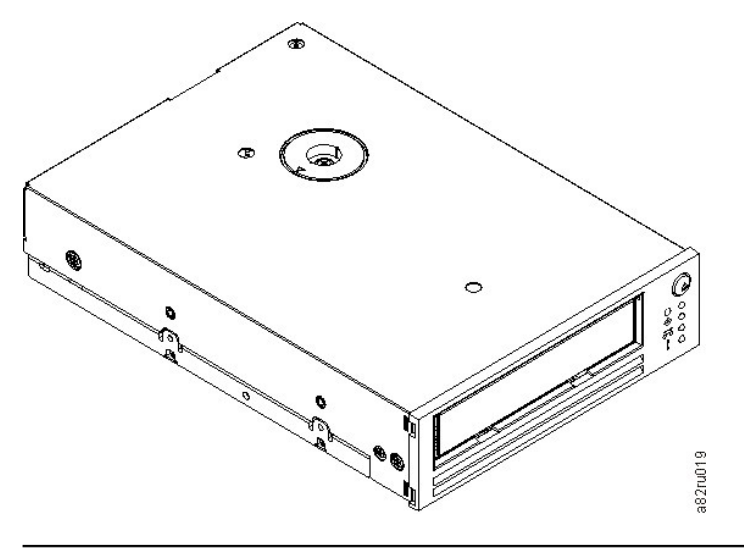

# <span id="page-38-2"></span>**Вставка и извлечение кассет и защита от записи**

Для своего ленточного накопителя используйте только кассеты формата LTO Ultrium, как определено в стандарте LTO Ultrium. Убедитесь в том, что на кассете имеется только одна этикетка. Используйте только стандартные этикетки и приклеивайте их на кассету только на специальное место для этикетки.

Накопитель работает со следующими типами кассет:

- <sup>l</sup> Кассета для хранения данных LTO Ultrium 100 Гб (Generation 1)
- <sup>l</sup> Кассета для хранения данных LTO Ultrium 200 Гб (Generation 2)
- <sup>l</sup> Кассета для хранения данных LTO Ultrium 400 Гб (Generation 3)
- <sup>l</sup> Универсальная чистящая кассета LTO Ultrium

Ø

- <sup>l</sup> Кассета для хранения данных LTO Ultrium 400-GB WORM (Generation 3) (с микрокодом Write Once Read Many WORM) (однократная запись многократное считывание)
	- ПРИМЕЧАНИЕ: На кассетах LTO можно выполнять запись и присоединять данные к уже записанным, но их нельзя стирать или перезаписывать.

<span id="page-39-0"></span>Совместимость ленточного накопителя LTO3-060 и кассет следующая:

- <sup>l</sup> Считывание и запись в формате Generation 3 с кассет формата Generation 3
- **C** Считывание и запись в формате Generation 2 с кассет формата Generation 2
- <sup>l</sup> Считывание в формате Generation 1 с кассет формата Generation 1
- **H** Невозможность записи формата Generation  $3 \overline{\text{ha}}$  кассеты формата Generation 2
- **Heвозможность переформатирования кассет формата Generation 2 в формат Generation 3**

[Рисунок](#page-39-1) 11 изображает кассету для хранения данных LTO Ultrium 400 Гб и ее компоненты.

# <span id="page-39-1"></span>**Рисунок 11. Кассета для хранения данных LTO Ultrium 400 Гб**

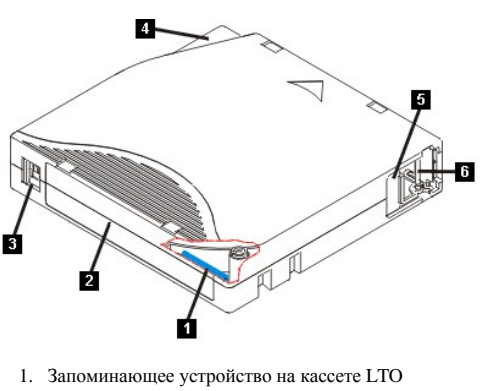

- 2. Место для этикетки
- 3. Переключатель защиты от записи
- 4. Направляющая для вставки
- 5. Шторка кассеты
- 6. Ведущий штифт

#### **Как вставить кассету с магнитной лентой**

- 1. Убедитесь, что ленточный накопитель включен (индикатор Ready постоянно горит зеленым светом).
- 2. Убедитесь в том, что переключатель защиты от записи (см. позицию 3 на [Рисунке](#page-39-1) 11) установлен в надлежащее положение. (См. Установка [переключателя защиты от записи на кассетах](#page-40-1)).
- 3. Возьмите кассету таким образом, чтобы переключатель защиты от записи был обращен к вам.
- 4. Вставьте кассету в отсек загрузки (см. [Рисунок](#page-39-2) 12).
	- ¡ Если кассета уже вытолкнута и вы хотите вставить ее снова, сначала вытащите ее полностью, а после этого вставьте заново.
	- ¡ Если кассета уже вставлена и вы выключили и тут же включили ленточный накопитель, то лента будет перемотана в начало и повторно позиционирована.

### <span id="page-39-2"></span>**Рисунок 12. Загрузка**

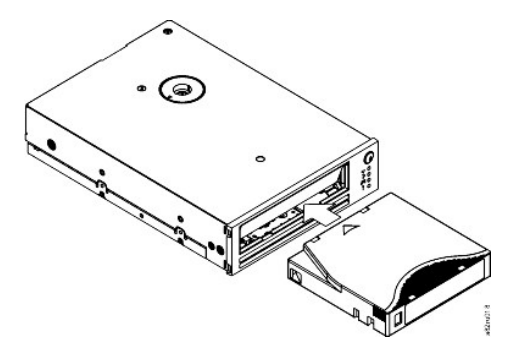

#### **Извлечение кассеты с магнитной лентой**

- 1. Убедитесь, что ленточный накопитель включен (индикатор Ready постоянно горит зеленым светом).
- 2. Нажмите кнопку выталкивателя (позиция 1 на [Рисунке](file:///C:/data/Stor-sys/LT03/ibm/ru/ug_ru/intro.htm#front_panel) 2). Накопитель перемотает ленту и частично вытолкнет кассету. Во время перемотки ленты индикатор Activity горит зеленым светом, а перед частичным выталкиванием кассеты он гаснет.
- 3. После того как кассета частично вытолкнута, потяните за кассету и выньте ее.

Каждый раз, когда вы вынимаете кассету с магнитной лентой, накопитель записывает любую существенную информацию в запоминающее устройство на кассете.

ПРЕДУПРЕЖДЕНИЕ: Не вынимайте кассету с магнитной лентой, если индикатор Activity горит.

#### <span id="page-40-1"></span>**Установка переключателя защиты от записи на кассетах с магнитной лентой**

ПРЕДУПРЕЖДЕНИЕ: Защита от записи не защитит кассету от стирания или от размагничивания. Не подвергайте кассеты формата Ultrium "тотальному" стиранию. Это уничтожит предварительно записанную информацию сервера и сделает кассету непригодной для работы. Чтобы полностью стереть данные с кассеты, нужно использовать команды для стирания данных (длительного или быстрого), входящие в состав вашей программы резервного копирования.

Положение переключателя защиты от записи (позиция 1 на [Рисунке](#page-40-2) 13) на кассете с магнитной лентой определяет, можно ли выполнять запись на ленту:

- <sup>l</sup> Если переключатель установлен в положение 'Закрыто' (закрытый замок), то данные на ленту записать невозможно.
- <sup>l</sup> Если переключатель установлен в положение 'Открыто' (открытый замок или черное отверстие), то данные можно записать на ленту.

#### <span id="page-40-2"></span>**Рисунок 13. Установка переключателя защиты от записи**

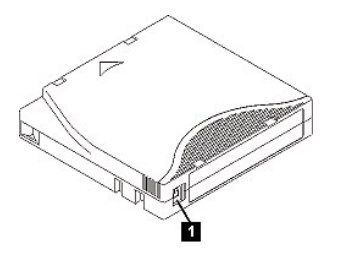

Для установки переключателя сдвиньте его в левое или правое положение в зависимости от того, что вам необходимо. Если вы сдвинете красный флажок после того, как кассета была вставлена в накопитель, изменение не вступит в силу до тех пор, пока кассета не будет извлечена и вставлена снова.

#### <span id="page-40-0"></span>**Уход за кассетами с магнитной лентой**

ПРЕДУПРЕЖДЕНИЕ: Не вставляйте в накопитель поврежденную кассету. Поврежденная кассета может негативно повлиять на надежность работы накопителя, в результате чего гарантийные обязательства в отношении накопителя и кассеты могут быть аннулированы. Прежде чем вставлять кассету, проверьте ее корпус, шторку и переключатель защиты от записи на наличие повреждений.

Неправильное обращение или неблагоприятная рабочая среда могут повредить кассету LTO Ultrium или магнитную ленту, находящуюся в ней. Во избежание повреждения ваших кассет с магнитной лентой и для обеспечения постоянной надежной работы накопителя следуйте приведенным ниже указаниям.

### **Проведите инструктаж**

- <sup>l</sup> В местах, где обычно собираются сотрудники, повесьте плакаты и правила обращения с магнитными носителями.
- <sup>l</sup> Убедитесь, что все, кто имеет дело с магнитными носителями, обучены обращению с кассетами и знают правила их пересылки. В круг этих людей входят операторы, пользователи, программисты, работники службы архивирования и отдела доставки.
- <sup>l</sup> Удостоверьтесь, что все штатные и нештатные работники, осуществляющие архивирование, в достаточной мере обучены обращению с магнитными носителями.
- <sup>l</sup> Включайте умение обращаться с магнитными носителями в контракты работников всех служб.
- <sup>l</sup> Установите и доведите до сведения всех сотрудников правила и методы восстановления данных.

#### **Обеспечьте надлежащую упаковку**

- <sup>l</sup> Для отправки или перевозки уложите кассету в оригинальную упаковку или упакуйте не менее надежно.
- <sup>l</sup> Всегда храните кассету в специальном футляре.
- <sup>l</sup> При отправке или перевозке используйте только рекомендованный контейнер, надежно удерживающий кассету в ее футляре.
- <sup>l</sup> Не отправляйте и не перевозите кассету в мягких конвертах для коммерческих посылок. Всегда помещайте кассету в коробку или ящик.
- <sup>l</sup> Если вы посылаете кассету в картонной коробке или в коробке из другого плотного материала, сделайте следующее:
	- ¡ Заверните кассету в пластиковую пленку или положите ее в пластиковый пакет, чтобы не допустить попадания внутрь влаги, пыли и других загрязняющих веществ.
	- ¡ Аккуратно упакуйте кассету; она не должна болтаться в упаковке.
	- ¡ Упакуйте кассету последовательно в две коробки (поместите ее внутрь одной коробки, а эту коробку внутрь другой) и пространство между стенками коробок чем-нибудь проложите.

#### **Обеспечьте правильную акклиматизацию и соответствующие окружающие условия**

<sup>l</sup> Перед использованием кассеты дайте ей прийти в состояние, соответствующее условиям нормальной рабочей среды, в течение 1 часа. Если

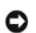

вы увидите на кассете конденсат, подождите еще один час.

- <span id="page-41-0"></span><sup>l</sup> Перед тем как вставлять кассету в накопитель, убедитесь в том, что все ее поверхности сухие.
- <sup>l</sup> Оберегайте кассету от воздействия влаги и прямых солнечных лучей.
- <sup>l</sup> Оберегайте записанные и чистые кассеты от магнитных полей рассеяния с напряженностью более 100 эрстед (например, полей терминальных устройств, электромоторов, видеоаппаратуры, рентгеновского оборудования или полей, существующих вокруг высоковольтных кабелей или источников электроэнергии). Магнитное поле может вызвать потерю записанных данных и привести в негодность чистую кассету.
- **Поддерживайте условия окружающей среды, описанные в [Таблице](#page-41-2) 1.**

#### <span id="page-41-2"></span>**Таблица 1. Характеристики окружающей среды**

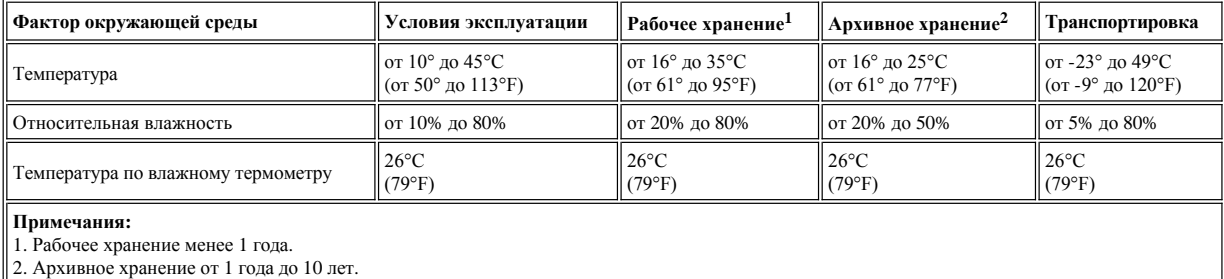

#### **Проведите тщательную проверку**

- <sup>l</sup> Проверьте упаковку кассеты, чтобы определить, как с ней обращались при транспортировке.
- <sup>l</sup> При осмотре кассеты откройте ее шторку. Не открывайте другие части корпуса кассеты. Верхняя и нижняя части кассеты прикреплены друг к другу с помощью винтов; если их разъединить, кассета станет непригодной для использования.
- <sup>l</sup> Перед началом использования или отправкой на хранение проверьте кассету на наличие повреждений.
- <sup>l</sup> Осмотрите заднюю часть кассеты (ту часть, которой вы вставляете кассету в приемный отсек) и убедитесь, что между элементами корпуса кассеты нет щелей. При наличии щелей ведущий штифт может перекосить.
- <sup>l</sup> Проверьте правильность положения ведущего штифта.
- <sup>l</sup> Если на кассете видны следы небрежного обращения, но она пригодна для работы, немедленно скопируйте информацию с нее на заведомо хорошую кассету на случай, если потребуется восстанавливать данные. Больше поврежденную кассету не используйте.
- **Еще раз перечитайте правила обращения с кассетами и правила их транспортировки.**

#### **С кассетами обращайтесь аккуратно**

- <sup>l</sup> Не роняйте кассету. Если кассета упадет, сдвиньте назад шторку кассеты и убедитесь, что ведущий штифт надежно зафиксирован в своих пружинных держателях.
- <sup>l</sup> Не прикасайтесь к ленте, находящейся вне кассеты. Прикосновения могут повредить поверхность или края ленты, что повлияет на надежность считывания и записи. Не тяните за конец, торчащий из кассеты, это может повредить как саму ленту, так и тормозной механизм внутри кассеты.
- <sup>l</sup> Не кладите более шести кассет друг на друга.
- <sup>l</sup> Не размагничивайте кассету, которую вы намереваетесь использовать в дальнейшем. Размагничивание делает кассету непригодной к эксплуатации.

# <span id="page-41-1"></span>**Чистка механизма накопителя**

Ленточные накопители Dell PowerVault LTO3-060 спроектированы так, чтобы потребность в чистке была минимальной. Если накопитель нуждается в чистке, то загорится светодиод Clean. Если этот светодиод загорелся, то вставьте в ленточный накопитель чистящую кассету.

Θ ПРЕДУПРЕЖДЕНИЕ: Для чистки используйте только чистящие кассеты LTO, помеченные как "universal" (универсальная). Некоторые чистящие кассеты Generation 1 могут не быть универсальными. Ленточный накопитель Generation 3 совместим только с универсальными чистящими кассетами LTO Ultrium. Использование других способов чистки и чистящих кассет любых других типов может повредить считывающую/записывающую головку накопителя. Если вы вставите чистящую кассету любого другого типа, ленточный накопитель ее немедленно вытолкнет.

Универсальная чистящая кассета LTO Ultrium поставляется с каждым ленточным накопителем. *Ни в коем случае* не используйте тампоны и другие средства для чистки головок. В чистящей кассете используется специальная лента для чистки магнитных головок.

Как правило, универсальной чистящей кассеты хватает на 50 чисток, хотя это число может меняться в зависимости от производителя. Если вставленная чистящая кассета немедленно выталкивается и светодиоды Clean и Fault начинают редко мигать, то либо истек срок действия кассеты, либо тип кассеты не поддерживается. Больше не пытайтесь ею воспользоваться, а возьмите новую кассету. Если срок действия кассеты истек или тип кассеты не поддерживается, то светодиод Clean будет по-прежнему гореть.

Использование универсальной чистящей кассеты LTO Ultrium:

- 1. Вставьте чистящую кассету в ленточный накопитель. Накопитель проведет чистку автоматически. После завершения чистки накопитель вытолкнет кассету.
- 2. Вытащите чистящую кассету из накопителя.

Прочитайте весь раздел [Ограничения и отказ от ответственности](file:///C:/data/Stor-sys/LT03/ibm/ru/ug_ru/index.htm#restrictions).

[Вернуться к Содержанию](file:///C:/data/Stor-sys/LT03/ibm/ru/ug_ru/index.htm)